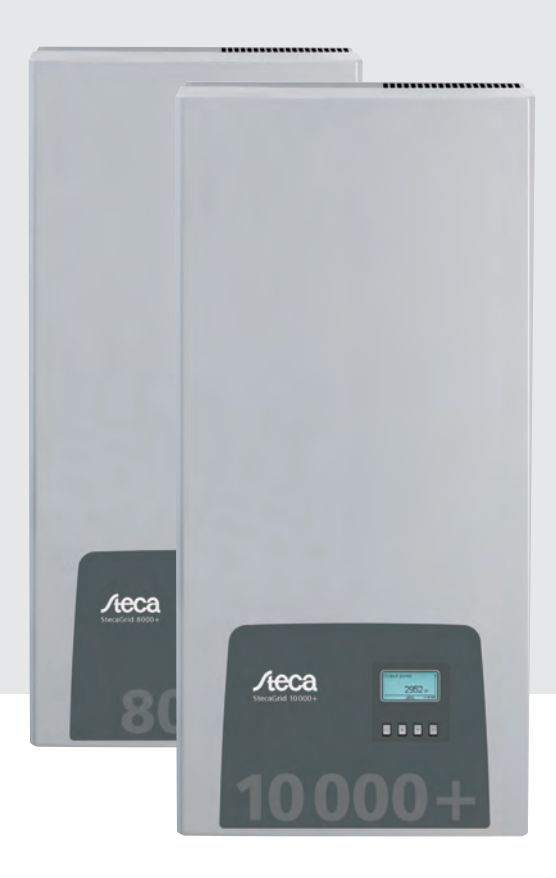

# StecaGrid 8000+ 3ph StecaGrid 10000+ 3ph

Monterings- og betjeningsvejledning Installations- och bruksanvisning Instrukcia montażu i obsługi

DA SE PL

746.111 | Z02.1 | 13.22

# Spis treści

 $PL$ 

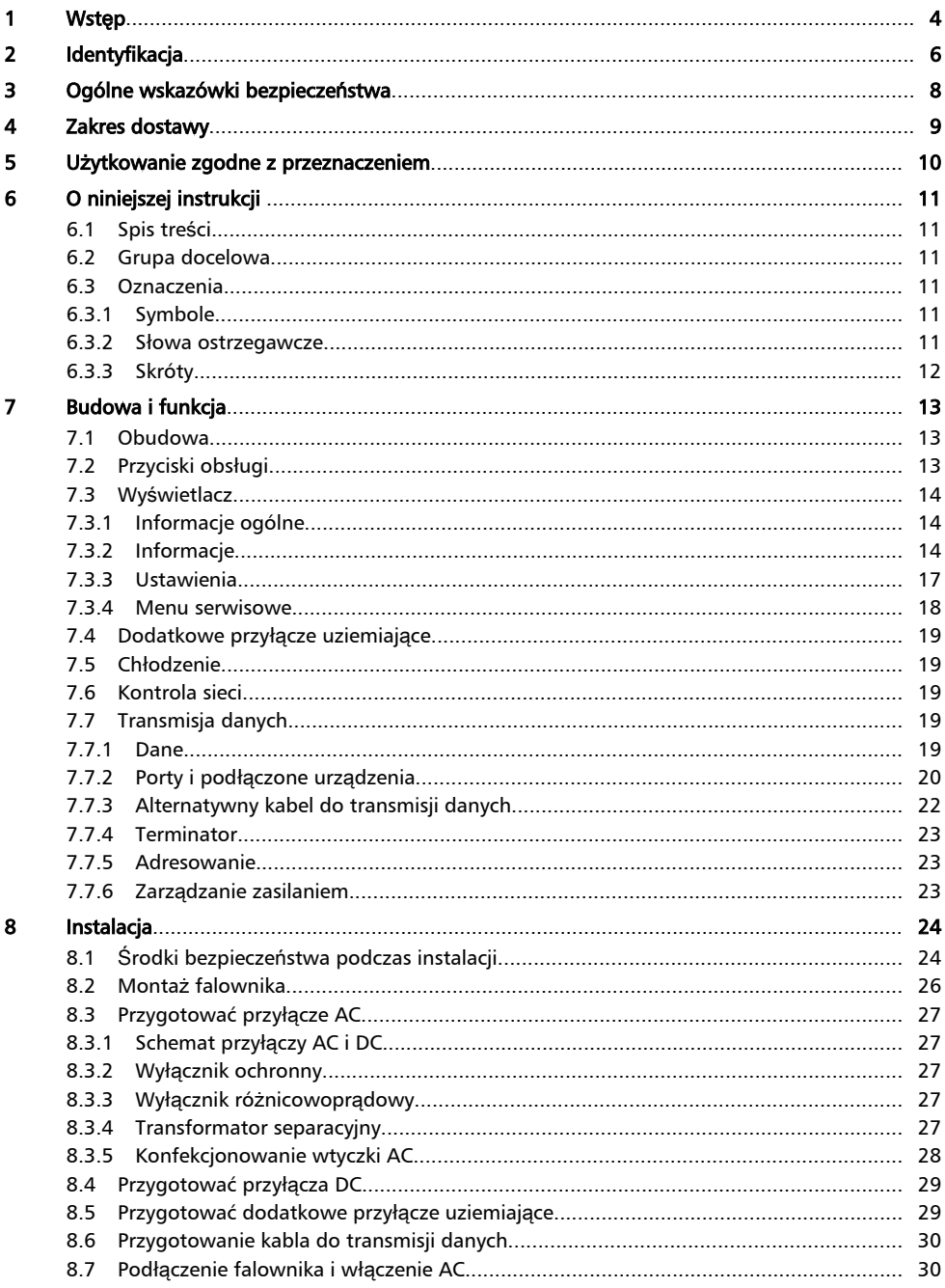

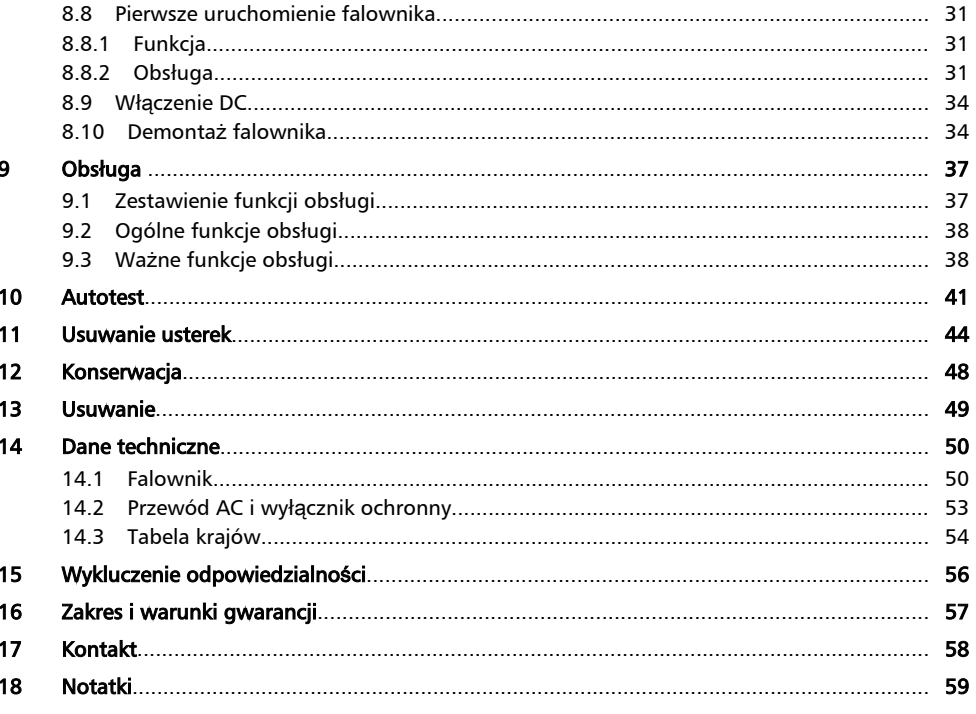

## <span id="page-4-0"></span>1 Wstep

#### Zawsze symetrycznie

Zaletą trójfazowego zasilania jest fakt, że moc wyprodukowana z instalacji solarnej rozkłada się zawsze symetrycznie na wszystkie trzy przewody sieciowe zasilające sieć publiczną. W przypadku tych falowników dzieje się tak na całym zakresie mocy. Dzięki temu na etapie planowania nie jest konieczne pracochłonne unikanie asymetrii przekraczającej 4,6 kW poprzez odpowiedni wybór poszczególnych falowników. Zasilanie symetryczne leży w całości w interesie dostawców energii. Żmudne dyskusje z nimi należą tym samym już do przeszłości.

#### Długa żywotność

Falowniki jednofazowe przy napięciu zerowym w fazie zasilania muszą tymczasowo magazynować w urządzeniu całą energię dostarczaną z modułów solarnych. Funkcję tę przejmują zazwyczaj kondensatory elektrolityczne. Elementy te dzięki możliwości wysychania wpływają na żywotność urządzeń elektrycznych. W przypadku falowników trójfazowych natomiast w każdej chwili energia jest dostarczana do sieci na przynajmniej dwóch fazach. Konieczność tymczasowego magazynowania energii w urządzeniu jest dzięki temu dużo mniejsza i ma tym samym pozytywne skutki dla użytkownika, przejawiające się w perspektywie dłuższej żywotności urządzenia (patrz rys. 1 oraz [rys. 2](#page-5-0)).

#### Elastyczne przyłącze

Szeroki zakres napięcia wejściowego oraz wysokie natężenie prądu wejściowego umożliwiają podłączenie do falowników wszystkich powszechnie znanych modułów solarnych w różnych konfiguracjach. Posiadamy również aprobaty na eksploatację z modułami cienkowarstwowymi CdTe- oraz CIS/CIGS (patrz www.stecasolar.com/matrix). Elastyczne, mechaniczne przyłączenie do prądu stałego umożliwiają cztery pary wtyczek żeńskich.

#### Prosta obsługa

Na graficznym wyświetlaczu LCD można wizualizować wartości uzysku energii, aktualne moce oraz parametry eksploatacyjne. Innowacyjne menu umożliwia indywidualny wybór różnych wartości pomiarowych. Dzięki wstępnie zaprogramowanemu menu z przewodnikiem pierwsze uruchomienie urządzenia przebiega bezproblemowo. Mimo dużej mocy falowniki nadają się do montażu ściennego. Wysoki stopień ochrony umożliwia zastosowanie falowników zarówno w pomieszczeniach jak i na zewnątrz. Zintegrowany rozłącznik obciążenia DC powoduje zmniejszenie nakładów montażowych i skraca czas instalacji urządzenia. Otwieranie falownika podczas instalacji nie jest konieczne.

#### Elastyczne planowanie systemowe

Połączenie StecaGrid 8000+ 3ph oraz StecaGrid 10000+ 3ph umożliwia optymalne wykonanie dla niemalże wszystkich klas mocy. Istnieją różnorodne możliwości łączenia, mające ten sam cel: efektywne wykorzystanie promieniowania słonecznego.

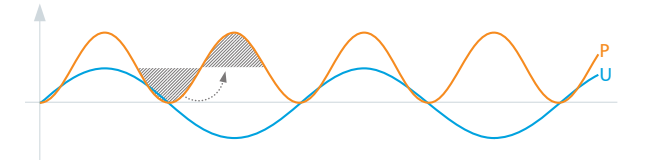

Rys. 1: Moc P przy jednofazowym zasilaniu sieci

<span id="page-5-0"></span>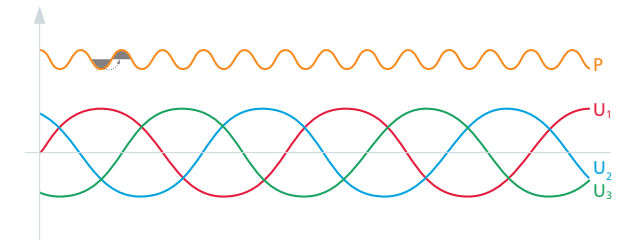

Rys. 2: Moc P przy trójfazowym zasilaniu sieci

## <span id="page-6-0"></span>2 Identyfikacja

### Informacje ogólne

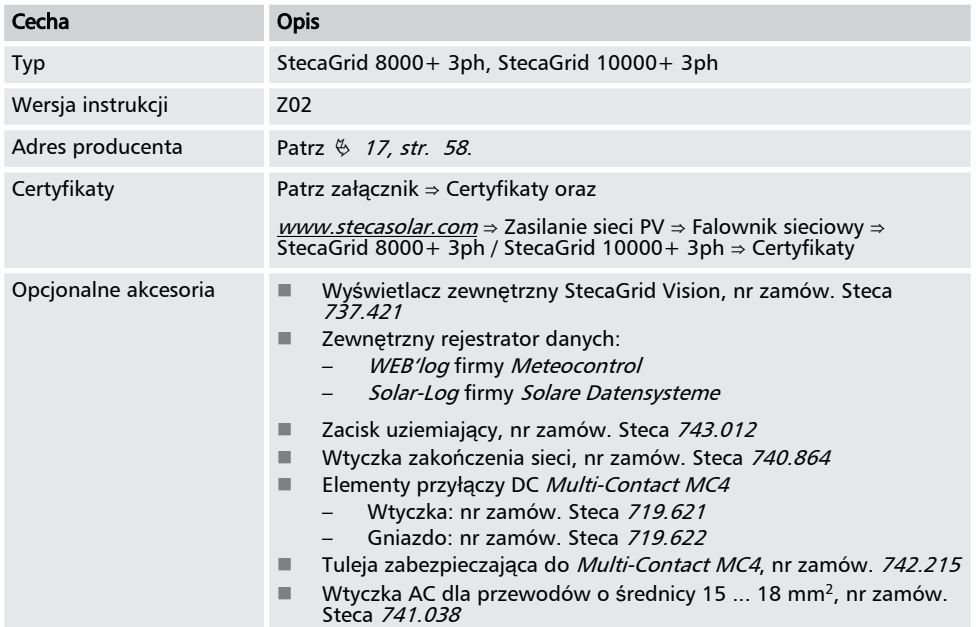

### Tabliczka znamionowa

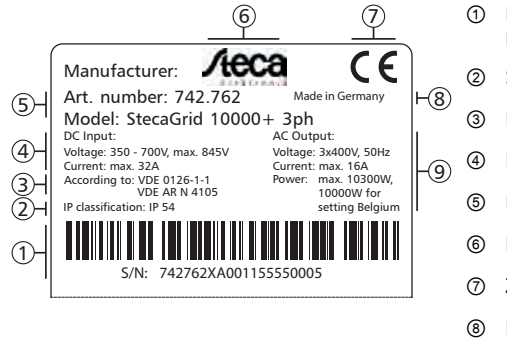

- ① Numer seryjny w postaci kodu kreskowego i pisma niezakodowanego
- ② Stopień ochrony
- ③ Norma kontroli sieci
- ④ Dane techniczne wejść DC
- ⑤ Numer katalogowy i nazwa produktu
- ⑥ Logo Steca
- ⑦ Znak CE
- ⑧ Kraj produkcji
- ⑨ Dane techniczne wyjście AC

Położenie tabliczki znamionowej patrz  $\textcircled{3}$  w  $\textcircled{5}$  [7.1, str. 13](#page-13-0).

### Wyświetlacz

Na wyświetlaczu falownika w punkcie Informacja ▶ Informacja systemowa wyświetlana jest wersja instrukcji odpowiednia do oprogramowania. Dostępny opcjonalnie zewnętrzny wyświetlacz<br>*StecaGrid Vision* również pokazuje wersję; więcej na ten temat w podręczniku *StecaGrid Vision*.

## <span id="page-8-0"></span>3 Ogólne wskazówki bezpieczeństwa

- $\blacksquare$  Niniejszy dokument jest częścią produktu.
- $\Box$  Urządzenie wolno instalować i użytkować dopiero po przeczytaniu i zrozumieniu treści niniejszego dokumentu.
- $\Box$  Podane w niniejszym dokumencie środki stosować zawsze w podanej kolejności.
- Zachować niniejszy dokument na cały czas użytkowania urządzenia. Niniejszy dokument należy przekazać kolejnym właścicielom i użytkownikom.
- $\blacksquare$  Nieprawidłowa obsługa może skutkować zmniejszeniem uzysku systemu.
- W razie uszkodzenia obudowy nie wolno podłączać urządzenia do przewodów DC lub AC.
- Urządzenie natychmiast wyłączyć i odłączyć od sieci i modułów solarnych, jeżeli uszkodzeniu ulegnie jeden z poniższych komponentów:
	- urządzenia (nie działa, widoczne uszkodzenia również na nakładce panelu obsługowego, wydobywający się dym, etc.)
	- przewody
	- moduły solarne

Nie włączać ponownie instalacji przed

- urządzenie nie zostanie naprawione przed sprzedawcę lub producenta,
- textvar object does not exist.
- Nigdy nie zakrywać urządzenia.
- Nie otwierać obudowy: Zagrożenie dla życia! Utrata gwarancji!
- $\Box$  Umieszczonych fabrycznie tabliczek i oznaczeń nie wolno nigdy, zmieniać, usuwać lub zasłaniać.
- **Fuller** Temperatura powierzchni obudowy może przekraczać +70 °C.
- $\blacksquare$  Należy przestrzegać instrukcji danego producenta w razie podłaczenia komponentu zewnętrznego nie opisanego w niniejszym dokumencie (np. zewnętrzny rejestrator danych). Nieprawidłowo podłączone komponenty mogą uszkodzić urządzenie.

#### Wskazówka bezpieczeństwa na urządzeniu

- ① Niebezpieczeństwo ze strony elektryczności
- ② Uwaga na gorące powierzchnie
- ③ Przestrzegać instrukcji!
- ④ adnotacja wewnętrzna
- ⑤ adnotacja wewnętrzna

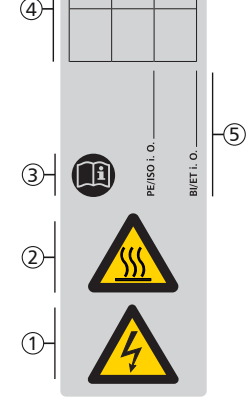

## <span id="page-9-0"></span>4 Zakres dostawy

- StecaGrid 8000+ 3ph / StecaGrid 10000+ 3ph  $\odot$
- $\blacksquare$  Szyna montażowa  $\ddot{\textcircled{2}}$
- $\blacksquare$  Wtyczka AC  $\circledcirc$
- n Instrukcja instalacji i obsługi ④
- Kabel do transmisji danych ⑤

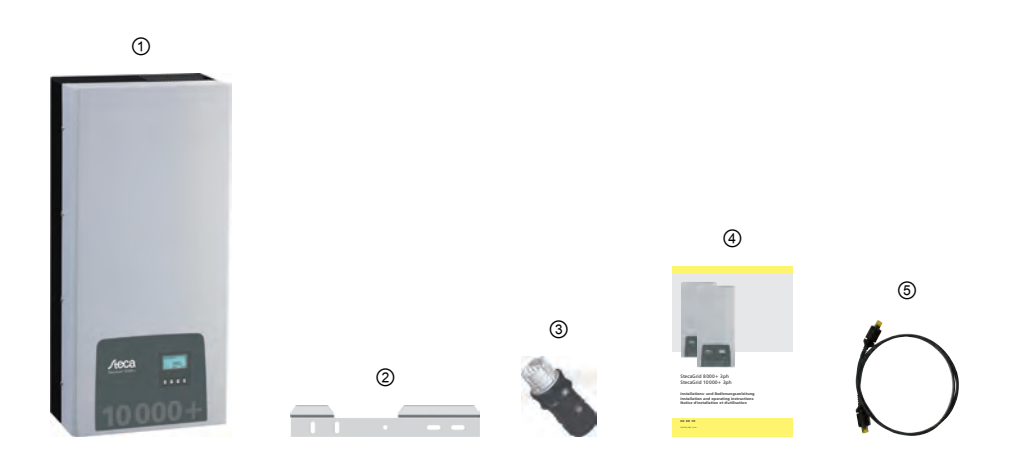

## <span id="page-10-0"></span>5 Użytkowanie zgodne z przeznaczeniem

Falownik wolno używać wyłącznie w systemach fotowoltaicznych sprzężonych z siecią. Istnieje możliwość podłączenia maks. 4 pasm modułów. Falownik jest przeznaczony do wszystkich modułów solarnych, których przyłącza nie wymagają uziemienia.

 $\overline{\circ}$ Zestawienie odpowiednich modułów solarnych można znaleźć na stronie pod adresem www.stecasolar.com/matrix.

## <span id="page-11-0"></span>6 O niniejszej instrukcji

## 6.1 Spis treści

Niniejsza instrukcja zawiera wszelkie informacje potrzebne specjalistom do skonfigurowania i użytkowania falownika. Podczas montażu pozostałych komponentów (np. modułów solarnych, okablowania) należy przestrzegać instrukcji danego producenta.

## 6.2 Grupa docelowa

Grupą docelową niniejszej instrukcji są specjaliści i użytkownicy instalacji, o ile nie podano inaczej. Mianem specjalistów określa się tu osoby, które między innymi

- n posiadają wiedzę na temat fachowych terminów oraz umiejętności konfigurowania i użytkowania systemów fotowoltaicznych.
- n ze względu na swoje fachowe wykształcenie, umiejętności i doświadczenie oraz znajomość odpowiednich przepisów są w stanie wykonać poniższe prace potrafiąc jednocześnie ocenić i rozpoznać potencjalne zagrożenia:
	- montaż urządzeń elektrycznych
	- konfekcjonowanie i podłączenie przewodów danych
	- konfekcjonowanie i podłączenie przewodów elektrycznych

### 6.3 Oznaczenia

### 6.3.1 Symbole

Symbole użyte w niniejszej instrukcji oraz na urządzeniu:

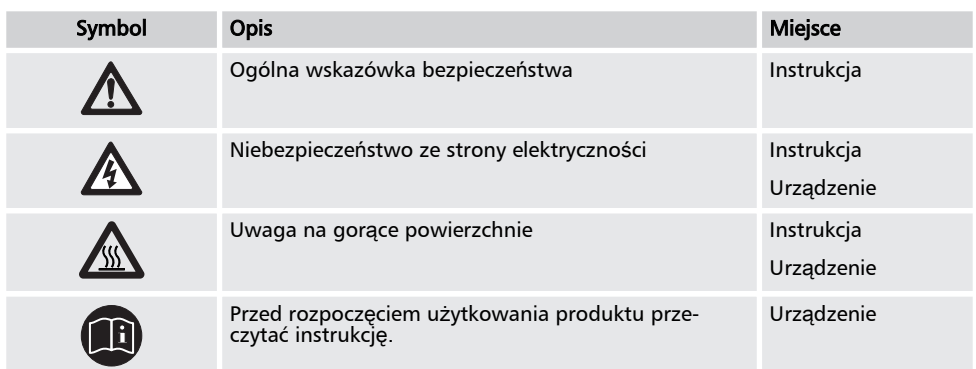

### 6.3.2 Słowa ostrzegawcze

Hasła ostrzegawcze stosowane w połączeniu z opisanymi powyżej symbolami:

<span id="page-12-0"></span>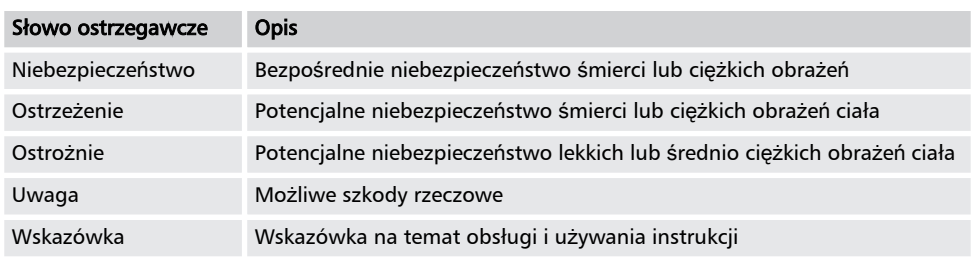

## 6.3.3 Skróty

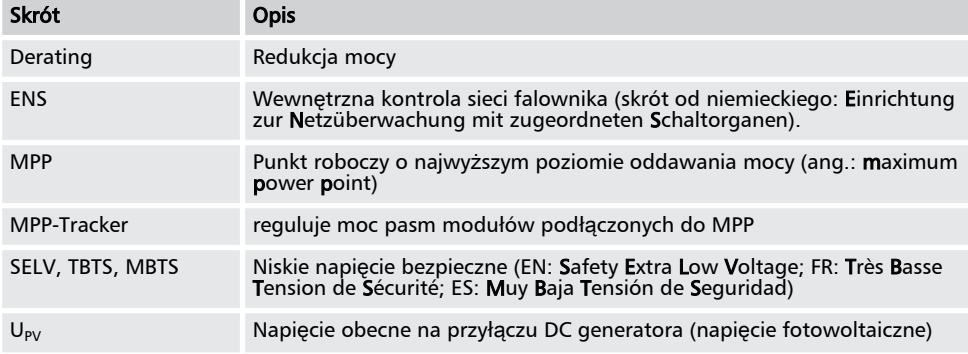

## <span id="page-13-0"></span>7 Budowa i funkcja

### 7.1 Obudowa

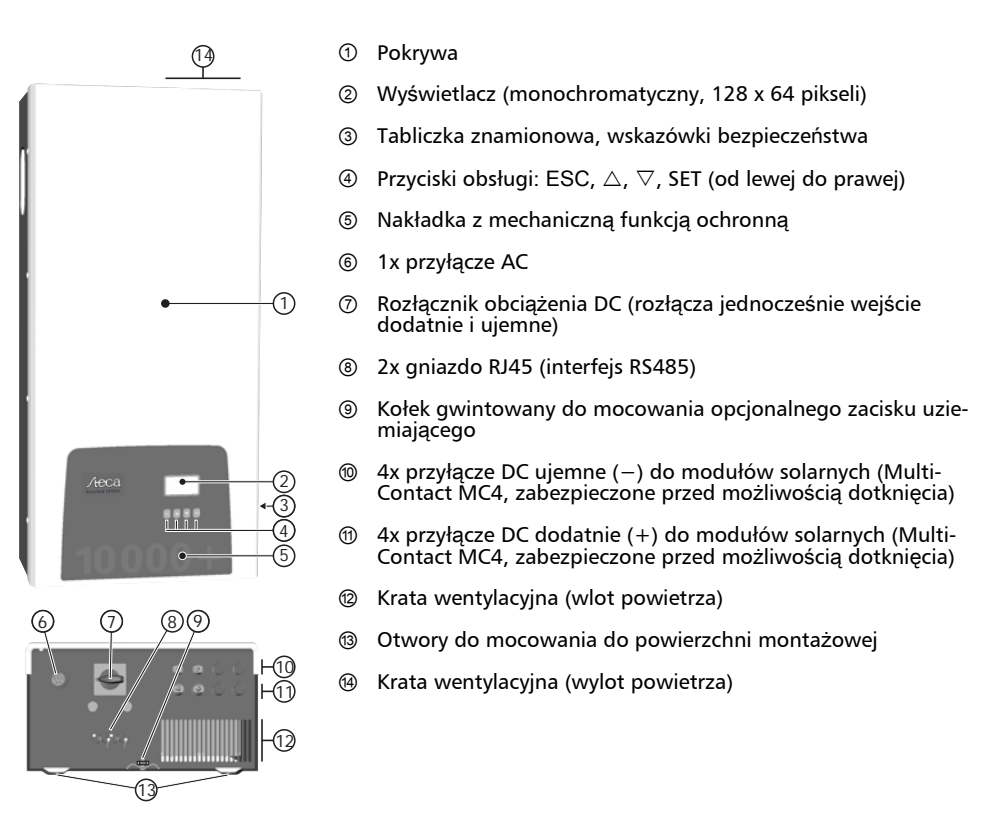

Komponenty obudowy zostały opisane szczegółowo poniżej.

## 7.2 Przyciski obsługi

Przyciski obsługi (4) w  $\frac{1}{2}$  7.1) mają następujące funkcje:

<span id="page-14-0"></span>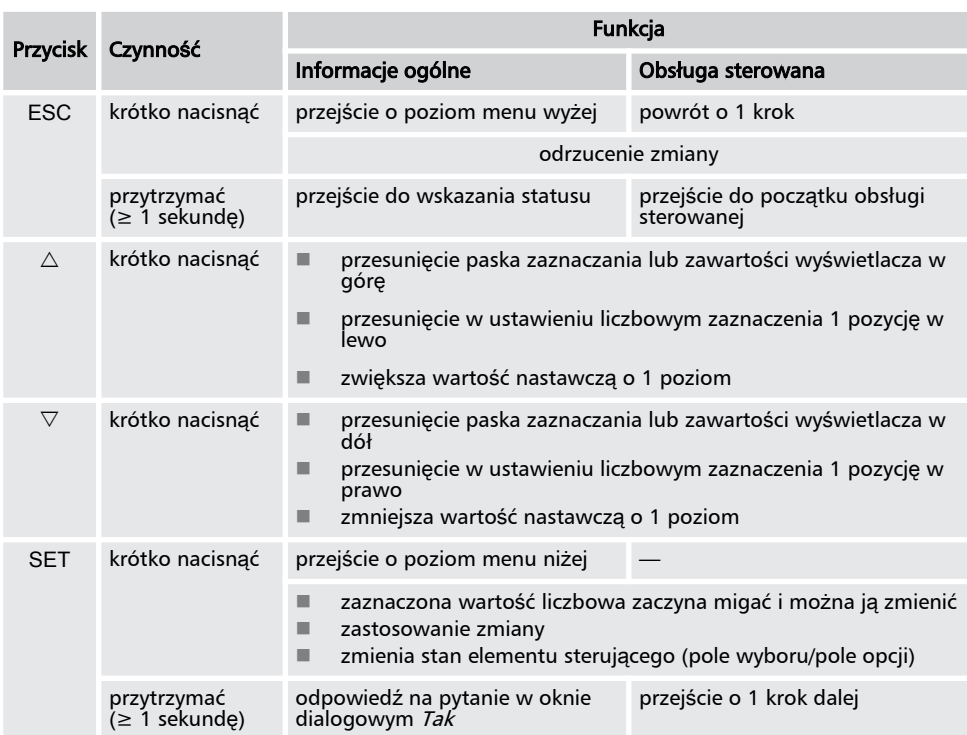

### 7.3 Wyświetlacz

### 7.3.1 Informacje ogólne

Odnośnie prezentacji informacji na wyświetlaczu ( $\oslash$  na  $\oslash$  [7.1, str. 13](#page-13-0)) obowiązuje:

- $\blacksquare$  Symbol  $\clubsuit$ : Podczas przetwarzania przez falownik dużej ilości danych nie potrafi on w tym czasie przetwarzać wpisów użytkownika. Czas oczekiwania jest sygnalizowany przez animowany symbol słoneczka.
- $\blacksquare$  Usterki są sygnalizowane przez migające na czerwono podświetlenie tła. Jednocześnie pojawia się komunikat o zdarzeniu.

### 7.3.2 Informacje

Prezentowane na wyświetlaczu informacje opisano poniżej w oparciu o przykładowe rysunki.

### Wskazanie statusu

Wskaźnik statusu pokazuje następujące wartości:

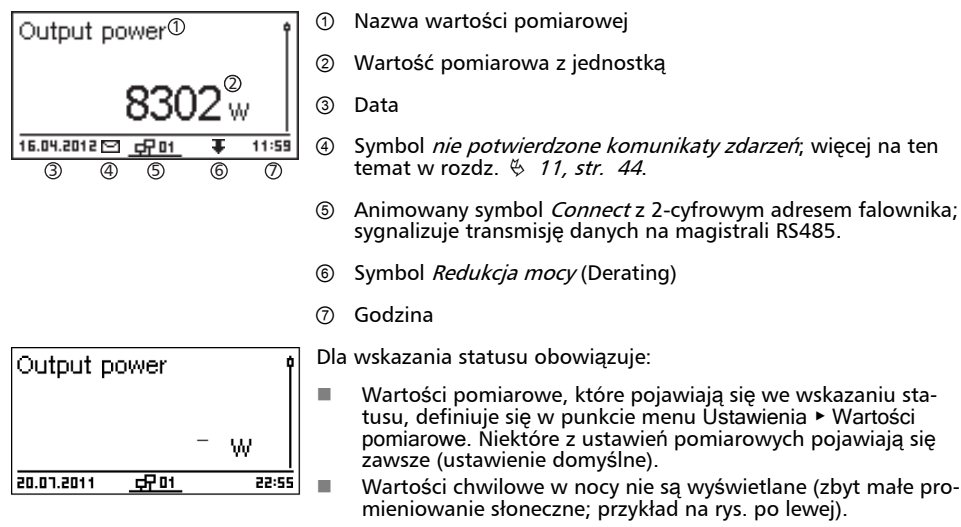

 $\blacksquare$  Prezentowana we wskazaniu statusu Oszczedność CO2 oblicza się w oparciu o współczynnik oszczędności 508 g/kWh.

#### Uzysk liczbowo (dni, miesiące, lata)

Uzyski dzienne, miesięczne i roczne można wyświetlić liczbowo w postaci listy.

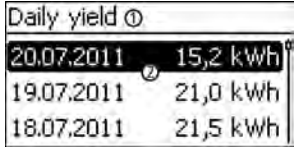

- ① Okres uzysku (dzień/miesiąc/rok)
- ② Pojedyncze uzyski z okresem i wartością (1 na wiersz)

Okresy uzysków zawierają następująca liczbę pojedynczych uzysków:

Uzysk dzienny: ostatnie 31 dni<sup>1)</sup>

Uzysk miesięczny: ostatnie 12 miesięcy<sup>1)</sup>

Uzysk roczny: ostatnie 30 lat<sup>1)</sup>

1) Wartość uzysku wynosi 0, jeżeli w tym okresie falownik nie był jeszcze zainstalowany.

#### Uzysk graficznie (dni, miesiące, lata)

Uzyski dzienne, miesięczne i roczne można wyświetlić graficznie w postaci wykresu.

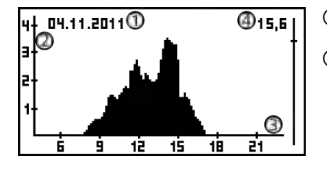

① Okres pojedynczego uzysku (tutaj: uzysk dzienny)

- ② Oś y:
	- Uzysk w kWh
	- $\blacksquare$  Z dodatkiem M: Uzysk w MWh
	- Skalowanie zmienia się w zależności od wartość maksymalnej
- ③ Oś x: Czas w godzinach/dniach/miesiącach/latach
- ④ Suma przedstawionych na wykresie pojedynczych uzysków w kWh

W widoku graficznym można wyświetlić uzyski roczne z ostatnich 20 lat.

#### Komunikaty zdarzeń

Patrz  $\frac{8}{7}$  [11, str. 44](#page-44-0).

#### **Informacia**

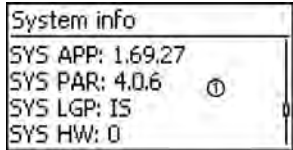

Punkt menu Informacja zawiera następujące punkty podmenu.

- **n** Dane kontaktowe
- $\blacksquare$  Informacja systemowa (patrz rys. po lewej):
	- Nazwa produktu
	- Numer seryjny falownika
	- Informacje na temat wersji oprogramowania i osprzętu falownika (patrz przykład ① na rys. po lewej)
	- Ustawienie kraju (ustawiony kraj)
	- Adres falownika
	- Wersja instrukcji falownika
- $\blacksquare$  Ustawienia kraju: ustawiony kraj i krajowe parametry sieciowe; patrz tabela krajów w rozdz.  $\frac{3}{2}$  [14.3, str. 54](#page-54-0).
- $\blacksquare$  Charakterystyka mocy biernej: Wykres charakterystyki mocy biernej (jedynie wówczas, gdy jest wymagany dla ustawionego kraju)
- $\blacksquare$  Autotest: Wynik ostatniego pomyślnie przeprowadzonego autotestu (jedynie wówczas, gdy ustawiony kraj to Włochy)

### <span id="page-17-0"></span>7.3.3 Ustawienia Ustawienia liczbowe

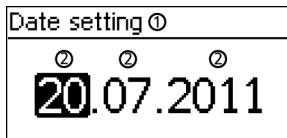

- ① Nazwa ustawienia liczbowego
- ② Wartości nastawcze; zaznaczona wartość nastawcza jest podświetlona na czarno.

Dla ustawień liczbowych wynagrodzenia i daty obowiązuje:

#### Wynagrodzenie

- Dostępne waluty: £ (funt), € (euro), kr (korona), *żadna.*
- $\blacksquare$  Wysokość wynagrodzenia jest ze względów technicznych ograniczona. W razie potrzeby wynagrodzenie należy podać w innej jednostce. Przykład: Dolar zamiast centów (ustawić walute *żadna*).

#### Data

Podczas ustawiania miesiąca/roku odbywa się kontrola, czy ustawiony dzień jest dozwolony. Jeżeli nie wówczas zostaje automatycznie skorygowany.

Przykład: data 31.02.2011 zostaje poprawiona na 28.02.2011.

#### Wybór wartości pomiarowych

Select meas.

#### $\checkmark$  Output power

☑ Current day yield

☑ PV voltage

Wybór wartości pomiarowych, które można wyświetlić we wskazaniu statusu:

- $\blacksquare$  Moc wyjściowa: moc wyjściowa falownika<sup>1)</sup>
- Moc bierna: aktualna moc bierna w var
- $\blacksquare$  Akt. uzysk dzienny: Uzysk dzienny od 0:00
- $\blacksquare$  Napięcie PV: napięcie dostarczone moduły solarne
- Prąd PV: prąd dostarczony przez moduły solarne
- $\blacksquare$  Napięcie sieciowe L1<sup>1)</sup>, L2, L3
- $\blacksquare$  Prąd sieciowy L1, L2, L3: prąd dostarczony do sieci
- Czestotliwość sieci
- $\blacksquare$  Temperatura wewnętrzna: temperatura wewnętrzna falownika
- $\blacksquare$  Redukcja mocy: powód redukcji mocy
- $\blacksquare$  Dzienna moc maksymalna: najwyższa moc w dniu bieżącym<sup>2)</sup>
- $\blacksquare$  Bezwzg. moc maksymalna: najwyższa dostarczona moc<sup>2)</sup>
- $\blacksquare$  Dzienny uzysk maksymalny: maks. osiągnięty uzysk dzienny<sup>2)</sup>
- Godziny pracy: godziny pracy w sieci (łącznie z godzinami nocnymi)
- $\blacksquare$  Uzysk całkowity: uzysk od uruchomienia
- Oszczędność CO<sub>2</sub>: oszczędność CO<sub>2</sub> od uruchomienia
- 1) Wartość pomiarowa jest wyświetlana zawsze (wyłącznie nie jest możliwe)
- 2) możliwość wyzerowania za pomocą Ustawienia ▶ Reset wartości maks.

### <span id="page-18-0"></span>Alarm dźwiękowy

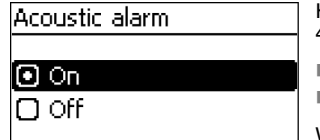

#### Podświetlenie tła

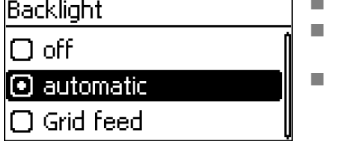

Komunikaty zdarzeń są sygnalizowane przez alarm dźwiękowy (ok. 4,5 kHz).

- n 2 dźwięki: ostrzeżenie
- n 3 dźwięki: błąd

W ustawieniach fabrycznych sygnał dźwiękowy jest wyłączony.

- n "Wyłączony" "Automatyczne": po naciśnięciu przycisku włączone przez 30 sekund
- n "Tryb zasilania" :
	- Brak zasilania: po naciśnięciu przycisku 30 sekund włączone, następnie wyłączone
	- Zasilanie: po naciśnieciu przycisku 30 sekund włączone. nastepnie przyciemnione

### 7.3.4 Menu serwisowe

Poniżej opisano punkty menu serwisowego.

## UWAGA!

Ryzyko spadku uzysku W menu serwisowym można dokonać zmian parametrów falownika i sieci. Menu serwisowe wolno obsługiwać wyłącznie specjalistom i nie wolno dokonywać zmian naruszających obowiązujące przepisy i normy!

### Charakterystyka mocy biernej

Widok

#### Set reactive power Default char, curve Enter char, curve Ю Char, curve cos  $\varphi$  :

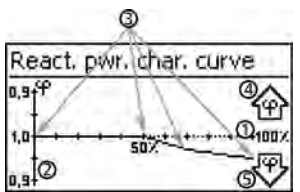

Podczas pierwszego uruchomienia należy ustawić charakterystykę mocy biernej, jeżeli jest to wymagane dla wybranego uprzednio kraju. Obowiązuje zasada:

- Dostępne są 3 charakterystyki (rys. po lewej):
	- "Charakterystyka standardowa" (predefiniowana)
		- "Charakterystyka edytowana" (ustawiana recznie)
	- $<sub>μ</sub>$ Charakterystyka cos  $\varphi = 1$ " (predefiniowana)</sub>
- $\blacksquare$  Charakterystyka po ustawieniu jest prezentowana w postaci graficznej na wykresie (przykład rys. po lewej).
	- ① Oś x, moc wyjściowa P w %
	- ② Oś y, przesunięcie fazowe cos φ
	- ③ Węzły interpolacji (przykład: 4 węzły interpolacji)
	- ④ Symbol strzałki Przewzbudzenie
	- ⑤ Symbol strzałki Niedowzbudzenie

<span id="page-19-0"></span>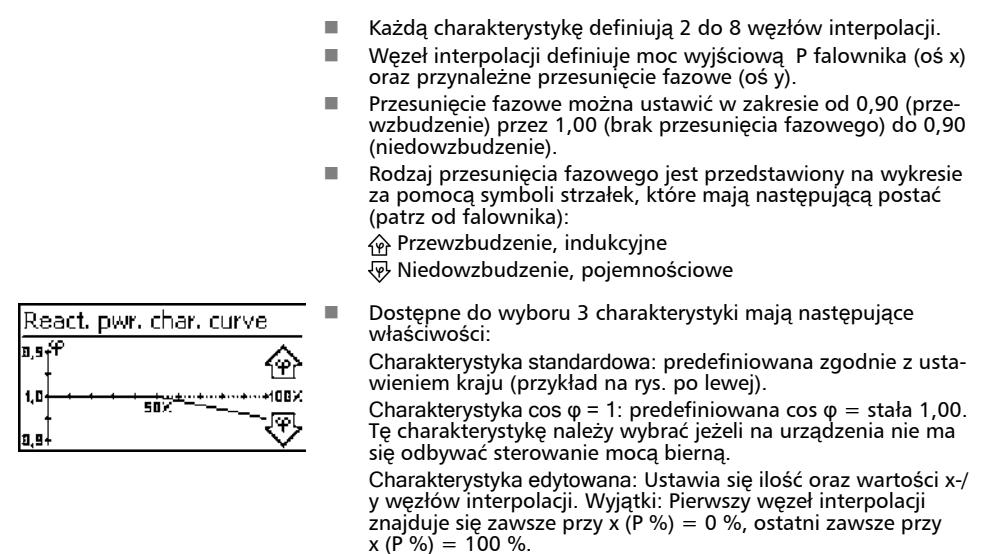

### 7.4 Dodatkowe przyłącze uziemiające

W przypadku istnienia takiego wymogu, falownik można uziemić za pomocą kołka gwintowanego. Dla kołka gwintowanego opcionalnie dostępny jest zacisk uziemiający; patrz ⑨ w Š [7.1, str. 13](#page-13-0).

### 7.5 Chłodzenie

Wewnętrzna regulacja temperatury zapobiega zbyt wysokim temperaturom roboczym. W razie zbyt wysokiej temperatury wewnętrznej, falownik dopasowuje automatycznie pobór mocy z modułów solarnych, aby uzyskać spadek oddawanego ciepła oraz temperatury roboczej.

Falownik chłodzą z tyłu radiatory oraz 2 bezobsługowe wentylatory.

### 7.6 Kontrola sieci

Podczas zasilania falownik kontroluje stale parametry sieci. Jeżeli sieć nie utrzymuje przepisowych parametrów falownik wyłącza się automatycznie. Po przywróceniu przepisowych parametrów falownik włącza się automatycznie.

Przepisowe parametry sieci można znaleźć w *Tabeli krajów* poniżej.

### 7.7 Transmisja danych

### 7.7.1 Dane

Falownik prezentuje następujące dane i zapisuje je trwale w wewnętrznej pamięci (EEPROM).

#### <span id="page-20-0"></span>Wyświetlone dane

- Napięcie i prąd generatora solarnego
- Dostarczona moc i prad
- Napięcie i częstotliwość sieci elektrycznej
- $\blacksquare$  Uzyski energii na bazie dziennej, miesięcznej i rocznej
- $\blacksquare$  Błędne stany, wskazówki

#### Zapisane dane (EEPROM)

- $\blacksquare$  Komunikaty zdarzeń z datą
- $\blacksquare$  Uzyski energii na bazie dziennej, miesięcznej i rocznej

Długość zapisu danych uzysku energii jest następujący:

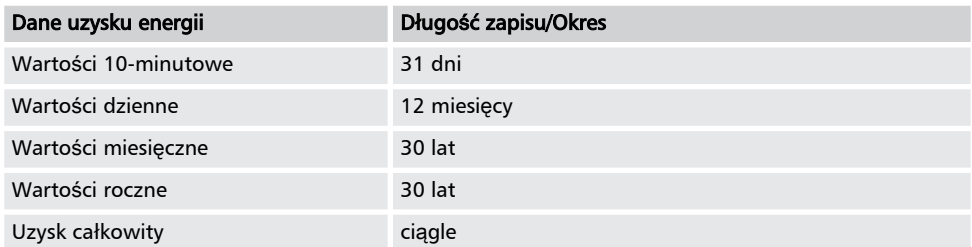

### 7.7.2 Porty i podłączone urządzenia

Falownik komunikuje się poprzez magistralę RS485 z innymi urządzeniami. Obowiązuje zasada:

- $\blacksquare$  Falownik posiada dwa interfejsy RS485 w dolnej części obudowy (gniazda RJ45 HARTING z blokadą push-pull).
- **n Magistrala RS485 wymaga użycia na jej początku i końcu terminatora; patrz**  $\frac{6}{7}$  **[7.7.4, str. 23](#page-23-0).**
- $\Box$  Do każdego falownika dołączono kabel do transmisii danych (dł. 1.5 m, wtyczka RJ45 HARTING z blokadą push-pull). W przypadku długich połączeń zastosować *alternatywny kabel do trans*misji danych; patrz  $\frac{1}{2}$  [7.7.3, str. 22](#page-22-0).
- $\blacksquare$  Falowniki podłączone przez magistralę RS485 pracują jako Slaves.

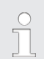

Następujące falowniki posiadają kompatybilne porty danych i można je podłączyć jako Slaves do magistrali RS485:

- StecaGrid 2020
- StecaGrid 1800, 2300, 3010, 3000, 3600, 4200
- StecaGrid 8000 3ph, StecaGrid 10000 3ph
- StecaGrid 8000+ 3ph, StecaGrid 10000+ 3ph

Należy przestrzegać informacji podanych w instrukcjach niniejszych urządzeń dotyczących adresowania, terminatorów i dozwolonych kabli do transmisji danych.

- $\blacksquare$  W przypadku podłaczenia jednego z poniższych urządzeń opcionalnych, pracuje ono jako Master.
- Do magistrali RS485 wolno podłaczać tylko 1 Master.

Nastepujące *opcionalne* urządzenia obsługują protokół transmisii falownika:

- Zewnętrzny wyświetlacz StecaGrid Vision: Prezentacja danych falowników podłączonych do magistrali RS485.
- $\blacksquare$  PC lub Notebook (z odpowiednim oprogramowaniem, tylko dla specialistów):
	- Transmisja aktualizacji firmware
	- Odczyt informacji falownika za pomocą oprogramowania serwisowego Steca
	- Możliwość podłączenia do falownika za pomocą opcjonalnego adaptera RS485⇔USB. Adapter jest dostępny w Steca.
- Zewnętrzne rejestratory danych, zaleca przez Steca do profesjonalnego monitorowania systemu:
	- WEB'log (firma Meteocontrol)
	- Solar-Log (firma Solare Datensysteme)

```
Na zewnętrznych rejestratorach danych przed połączeniem należy dokonać ustawień zgodnie z
wytycznymi producenta.
```
Schemat okablowania magistrali RS485 przedstawiono poniżej.

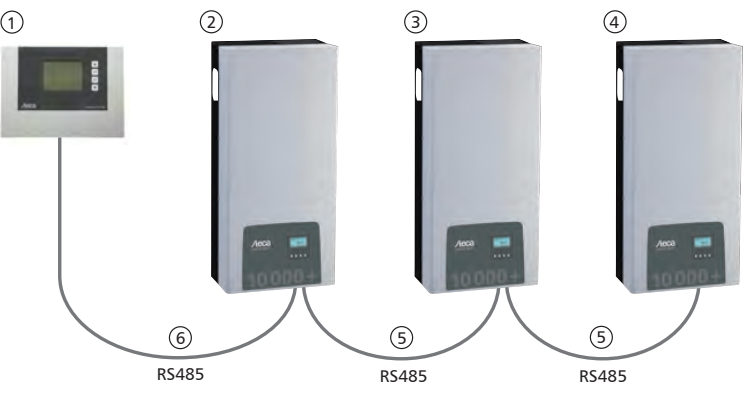

Rys. 3: Schemat okablowania na przykładzie zewnętrznego wyświetlacza StecaGrid Vision

- ① Master, opcjonalny: StecaGrid Vision lub zewnętrzny rejestrator danych (na rys.: StecaGrid Vision)
- ② Pierwszy falownik
- 
- ③ Falownik<br>④ Ostatni f
- **(4)** Ostatni falownik, z terminatorem<br> **6) Kabel do transmisji danych (załąc**<br> **6) Kabel do transmisji danych (załac** Kabel do transmisji danych (załączony w dostawie)
- Kabel do transmisji danych (załączony w dostawie) lub alternatywny kabel do transmisji danych

### <span id="page-22-0"></span>7.7.3 Alternatywny kabel do transmisji danych

### UWAGA!

Szkody materialne przez napięcie elektryczne!

- Alternatywny kabel do transmisji danych wolno przygotować wyłącznie specjaliście.
- Aby falownik spełniał klasę ochronną określoną w specyfikacji, do przyłączenia do gniazda RJ45 pierwszego falownika należy zastosować wtyczkę RJ45 typu HARTING push-pull 10G, nr 09 45 145 1560.

Alternatywny kabel do transmisji danych to Cat-5 do długich połączeń. Dla alternatywnego kabla do transmisji danych obowiązuje:

- Długość całkowita magistrali RS485 nie może przekraczać 1000 m (Master/pierwszy falownik do ostatniego falownika).
- n Zastosować przyporządkowanie styków wtyczki 1:1, w przypadku podłączenia alternatywnego kabla do transmisji danych do gniazda RJ45 falowników i StecaGrid Vision.
- $\blacksquare$  Zastosować przyporządkowanie styków wtyczki zgodnie z poniższą tabelą, w przypadku podłączenia alternatywnego kabla do transmisji danych do gniazda RJ45 pierwszego falownika i przyłącza COMBICON StecaGrid Vision lub przyłącza zewnętrznego rejestratora danych.

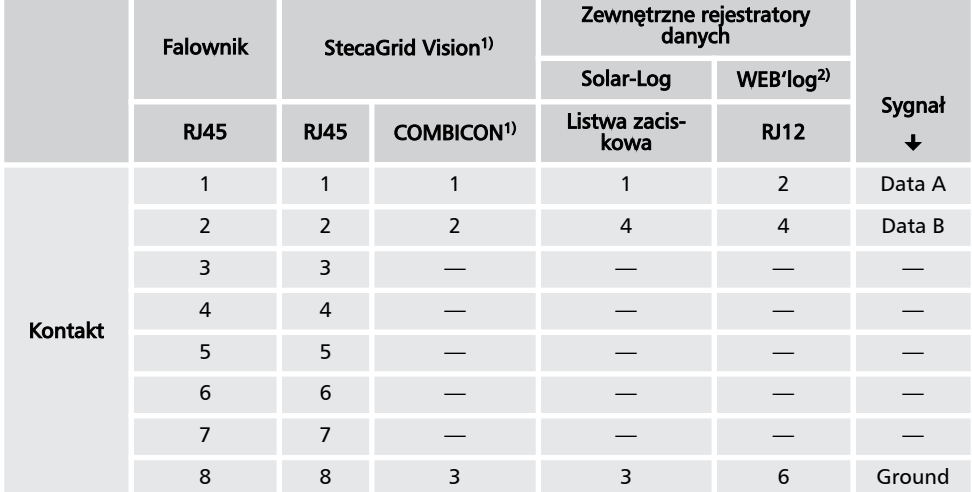

#### Funkcje styków wtyczki alternatywnego kabla do transmisji danych

1) Zestaw StecaGrid Vision zawiera wtyczki dla alternatywnego kabla do transmisji danych. Więcej na ten temat w instrukcji StecaGrid Vision.

2)

# <span id="page-23-0"></span>UWAGA!

Niebezpieczeństwo zniszczenia wejścia RS485 falownika. Styk 1 gniazda RJ12 rejestratora danych Web'log podaje 24 V DC. Alternatywnego kabla do transmisji danych nie podłączać nigdy do styku 1!

### 7.7.4 Terminator

Aby zapobiec błędom transmisji danych na początku i końcu magistrali RS485 należy zastosować terminator:

- $\blacksquare$  StecaGrid Vision (początek połączenia danych) posiada na stałe wewnętrzny terminator.
- n Zewnętrzny rejestrator danych (początek połączenia do transmisji danych) należy zakończyć terminatorem zgodnie z wytycznymi producenta.
- $\Box$  Ostatni falownik (koniec połączenia danych) jest zakończony dostępną opcionalnie wtyczką zakończenia sieci (wtyczka RJ45).

### 7.7.5 Adresowanie

Na każdym falowniku należy ustawić inny adres, aby urządzenie Master mogło komunikować się z urządzeniami Slave.

Fabrycznie na każdym falowniku ustawiony jest adres 1. Z tego powodu należy ustawić adres w systemie złożonym z więcej niż 1 falownika. Obowiązuje zasada:

- Adres zmienia się w falowniku w "Ustawienia" ▶ "Adres".
- $\blacksquare$  Można ustawić adres z zakresu 1 99.
- $\blacksquare$  Urządzenia Master obsługują przeważnie mniej 99 adresów. Należy zasięgnąć informacji w instrukcji urządzenia zanim zostanie ustawiony adres na falownikach.
- Zaleca się, by przydzielić adresy począwszy od 1 rosnąco od pierwszego do ostatniego falownika w tej samej kolejności jak rozmieszczone są urządzenia na powierzchni montażowej. Dzięki temu można łatwo zidentyfikować określane adresem falowniki w komunikatach na zewnętrznym wyświetlaczu.

### 7.7.6 Zarządzanie zasilaniem

W zależności od kraju systemy fotowoltaiczne muszą posiadać możliwość redukcji przez użytkownika sieci dostarczanej mocy czynnej. Do realizacji tego przepisowego wymogu zaleca się zastosowanie następujących produktów.

- WEB'log firmy Meteocontrol
- Solar-Log firmy Solare Datensysteme

## <span id="page-24-0"></span>8 Instalacja

### 8.1 Środki bezpieczeństwa podczas instalacji

Podczas wykonywania opisanych w rozdziale *Instalacja* czynności należy przestrzegać następujących wskazówek bezpieczeństwa.

## NIEBEZPIECZEŃSTWO!

Niebezpieczeństwo porażenia prądem!

- Tylko specialistom wolno wykonywać czynności opisane w rozdziale *Instalacia*.
- Przed przystąpieniem do prac na falowniku odłączyć zawsze wszystkie przewody DC i AC w następujący sposób:

1. Wyłączyć wszystkie wyłączniki ochronne AC. Podjąć środki zapobiegające niezamierzonemu włączeniu.

2. Rozłącznik obciążenia DC na falowniku ustawić w położeniu 0. Podjąć środki zapobiegające niezamierzonemu włączeniu.

3. Połączenia Multi-Contact MC4 kabla DC odłączyć zgodnie z instrukcją producenta. Potrzebne jest do tego specjalne narzędzie.

#### A Ostrzeżenie

Kabel DC podaje napięcie, gdy moduły solarne są oświetlone.

4. Wyjąć wtyczkę AC z falownika zgodnie z opisem zawartym w załączniku w rozdziale Montaż ⇒ Wtyczka AC.

5. Sprawdzić brak napięcia na wszystkich biegunach wtyczki AC. Użyć do tego celu odpowiedniego próbnika napięcia (nie próbnika fazy).

- Kabel podłączyć do falownika dopiero, gdy zostaniemy o to poproszeni w instrukcji.
- Nie otwierać obudowy falownika.
- Do gniazd RJ45 (port RS485) podłączać tylko obwody prądu SELV.
- Kable ułożyć w taki sposób, aby połączenia nie mogły ulec przypadkowemu rozłączeniu.
- Podczas układania przewodów pamiętać o zachowaniu technicznych środków przeciwpożarowych.
- Zwrócić uwagę, by nie występowały żadne palne gazy.
- Przestrzegać wszystkich obowiązujących przepisów i norma instalacyjnych, krajowych ustaw oraz parametrów przyłączeniowych lokalnego zakładu energetycznego.

# UWAGA!

Niebezpieczeństwo uszkodzenia lub zmniejszenia mocy falownika!

- Miejsce montażu musi spełniać następujące warunki:
	- Powierzchnia montażowa oraz najbliższe otoczenie są stałe, pionowe, równe, trudno palne i nie wibrują w sposób ciągły.
	- Należy przestrzegać dozwolonych warunków otoczenia; patrz rozdział Dane techniczne.
	- Wokół falownika znajdują się następujące wolne przestrzenie: od góry/od dołu: min. 250 mm
		- z boku: min. 150 mm
- Nie instalować falowników w budynkach inwentarskich do hodowli zwierząt.
- Falownik należy zainstalować w możliwie bezpyłowym otoczeniu, aby uniknąć zaburzeń funkcji chłodzenia.
- Należy przestrzegać parametrów przyłączeniowych podanych na tabliczce znamionowej.
- Przewodów DC nie wolno łączyć z potencjałem ziemi (wejścia DC i wyjście AC nie są odseparowane galwanicznie).
- Nie montować falowników bezpośrednio nad sobą, lecz zawsze naprzemiennie, aby górny falownik nie przyjmował ciepła wydzielanego przez falownik dolny.

 $\overline{C}$ 

- Należy unikać bezpośredniego nasłonecznienia falownika.
- Wyświetlacz zainstalowany na urządzeniu musi być czytelny.
- Wybrać miejsce montażu w taki sposób, aby hałas emitowany przez urządzenie nie przeszkadzał.

#### <span id="page-26-0"></span>PL

## 8.2 Montaż falownika

### Zamocować szynę montażową

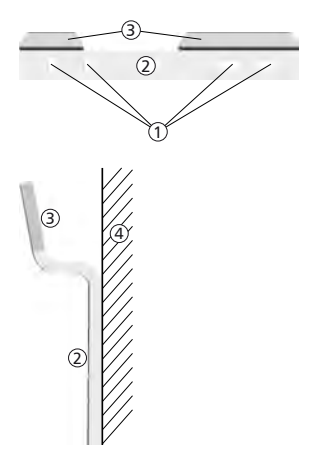

- 3 1. Przykryć górny otwór wentylacyjny falowników znajdujących się poniżej miejsca montażu (ochrona przed pyłem wiertniczym).
- 2. Zamontować szynę montażową poziomo do powierzchni montażowej za pomocą przynajmniej 2 wkrętów ze stali szlachetnej, jak pokazano na rysunkach po lewej strony. Należy przy tym uwzględnić:
	- $\blacksquare$  W zależności od nośności powierzchni montażowej należy zastosować przynajmniej 2 a maksymalnie 4 wkręty ze stali szlachetnej ( $\odot$  = otwory montażowe).
	- Użyć wkrętów ze stali szlachetnej i kołków etc. odpowiednio dużych do ciężaru falownika.
	- Część główna ② szyny montażowej powinna równo przylegać do powierzchni montażowej ④.
	- Miejsca mocowania ③ obudowy powinny znajdować się u góry.

### Zawiesić falownik na szynie montażowej

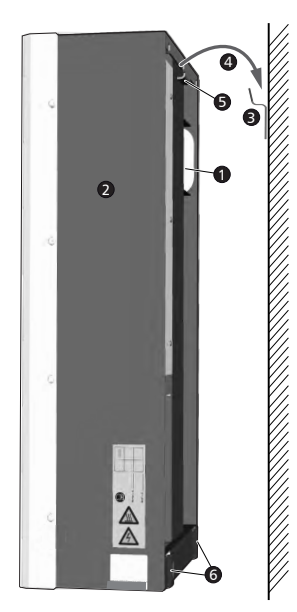

### Ostrożnie

Ryzyko obrażeń. Falownik waży 42 kg.

 $\blacksquare$  Falownik powinny nieść przynajmniej dwie osoby.

————————————————————————— —————————————————————————

—————————————————————————

Podczas noszenia używać uchwytu <sup>O</sup>.

### Ostrożnie

Uwaga na gorące powierzchnie. Nie dotykać falownika, jeżeli jest jeszcze gorący. —————————————————————————

1. Zawiesić ➍ falownik ➋ na szynie montażowej ➌. Należy przy tym tak przyłożyć falownik, aby blaszana końcówka ➎ wpasowała się w odpowiednie wyżłobienie w szynie montażowej (pomiędzy obszarami mocowania obudowy).

2. Zamocować falownik do powierzchni montażowej poprzez otwory mocujące ➏ za pomocą 2 odpowiednich wkrętów ze stali szlachetnej oraz kołków etc.

#### Uwaga

Zdejmowanie falownika z szyny montażowej opisano w rozdz.  $68.10, str. 34$ . —————————————————————————

—————————————————————————

### <span id="page-27-0"></span>8.3 Przygotować przyłącze AC

### 8.3.1 Schemat przyłączy AC i DC

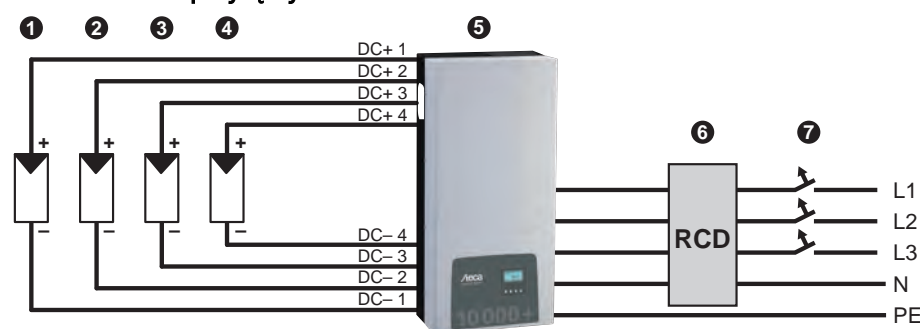

Rys. 4: Schemat przyłączy falownika

- **O** Generator fotowoltaiczny 1
- ➋ Generator fotowoltaiczny 2 (opcjonalnie) ➌ Generator fotowoltaiczny 3 (opcjonalnie)
- 
- G Generator fotowoltaiczny 4 (opcjonalnie)<br>G Falownik
- **O** Falownik<br>**O** Wyłaczni
- ➏ Wyłącznik różnicowoprądowy (RCD = Residual Current Device)
- ➐ Wyłącznik ochronny

### 8.3.2 Wyłącznik ochronny

Informacje na temat wymaganego wyłącznika ochronnego oraz kabli pomiędzy falownikiem a wyłącznikiem ochronnym można znaleźć w rozdziale Dane techniczne.

### 8.3.3 Wyłącznik różnicowoprądowy

Jeżeli lokalne przepisy dotyczące instalacji nie stanowią inaczej, wystarczająca jest instalacja zewnętrznego przełącznika różnicowoprądowego typu A.

### 8.3.4 Transformator separacyjny

Jeżeli niezbędny jest transformator separacyjny, należy go podłączyć zgodnie z poniższym rysunkiem!

<span id="page-28-0"></span>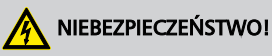

Niebezpieczeństwo porażenia prądem

- W przedstawionym poniżej schemacie przyłączeniowym strona pierwotna i wtórna transformatora separacyjnego nie są oddzielone galwanicznie!
- Dozór izolacji falownika działa niewłaściwie, jeżeli brakuje połączenia ➊.

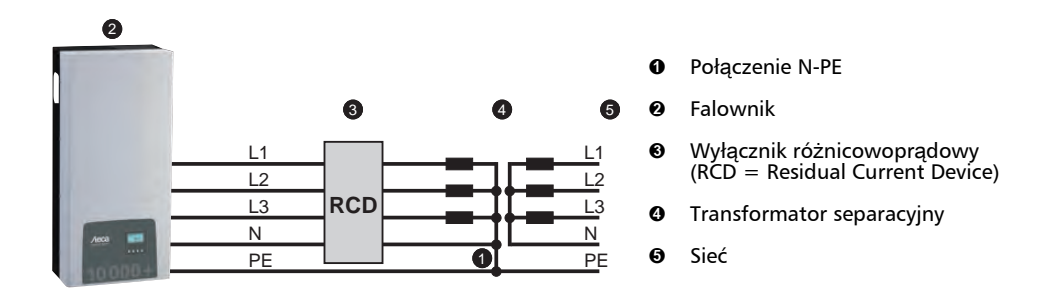

### 8.3.5 Konfekcjonowanie wtyczki AC

### NIEBEZPIECZEŃSTWO!

Niebezpieczeństwo porażenia prądem! Przestrzegać wskazówek bezpieczeństwa podanych na początku rozdziału "Instalacja".

Należy skonfekcjonować dołączoną wtyczkę AC zgodnie z opisem z poniższego rysunku oraz z załącznika.

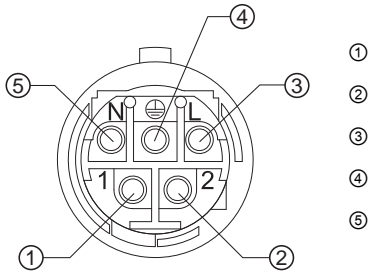

- ① Faza 1
- ② Faza 2
- ③ Faza 3
- ④ Przewód ochronny
- ⑤ Przewód neutralny

## <span id="page-29-0"></span>8.4 Przygotować przyłącza DC

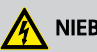

### NIEBEZPIECZEŃSTWO!

Niebezpieczeństwo porażenia prądem!

- Przestrzegać wskazówek bezpieczeństwa podanych na początku rozdziału "Instalacja".
- W przypadku przyłączy DC typu *Multi-Contact MC4* na kablu DC należy umieścić odpo-
- wiednie elementy przyłącza Multi-Contact (elementy przyłącza są dostępne opcjonalnie). – Wszystkie przyłącza DC, do których nie podłączono kabli, należy zamknąć za pomocą
- dołączonych zaślepek. W ten sposób będzie można zapewnić klasę ochronną falownika wynikającą ze specyfikacji.

## UWAGA!

Niebezpieczeństwo uszkodzenia falownika i modułów.

- Odpowiednie elementy przyłącza DC podłączyć właściwymi biegunami do kabla DC.
- Przyłącza DC są wewnętrznie połączone w jeden MPP-Tracker. Dlatego też konieczna jest instalacja zewnętrznych bezpieczników pasmowych (we własnej obudowie), jeżeli maksymalny możliwy prąd wsteczny wszystkich pasm jest wyższy niż dopuszczalny prąd wsteczny poszczególnych modułów. Bezpieczniki pasmowe i obudowy nie są załączone w dostawie.
- 1. Elementy przyłącza *Multi-Contact MC4* umieścić zgodnie z instrukcją producenta na kablu DC.
- 2. Jeżeli jest to wymagane (np. we Francji), założyć dostępną opcjonalnie tulejkę zabezpieczającą zgodnie z instrukcją producenta (rys. poniżej).

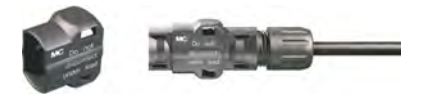

Rys. 5: Tulejka zabezpieczająca niezamontowana (po lewej) i zamontowana (po prawej)

### 8.5 Przygotować dodatkowe przyłącze uziemiające

Jeżeli lokalne przepisy nakazują zastosowanie dodatkowego przyłącza uziemiającego, należy skonfekcjonować końcówkę kabla uziemiającego odpowiednio do rodzaju kabla.

PL

### <span id="page-30-0"></span>8.6 Przygotowanie kabla do transmisji danych

W razie potrzeby użycia połączenia do transmisji danych należy zastosować dołączony kabel do transmisji danych lub w razie potrzeby przygotować alternatywny kabel do transmisji danych, zgodny z opisem powyżej.

## 8.7 Podłączenie falownika i włączenie AC.

### NIEBEZPIECZEŃSTWO!

Niebezpieczeństwo porażenia prądem! Uwzględnić Przestrzegać wskazówek bezpieczeństwa podanych na początku rozdziału "Instalacja".

- 1. W razie potrzeby wykonać połączenie do transmisji danych:
	- n Połączyć falowniki i Master kablem do transmisji danych.
	- $\blacksquare$  W ostatnim falowniku umieścić dostępną opcionalnie wtyczkę zakończenia sieci w otwartym gnieździe RJ45.
- 2. Elementy przyłączy *Multi-Contact MC4* kabli DC wcisnąć mocno w przyłącza DC na falowniku, tak by uległy słyszalnemu zablokowaniu.
- 3. Wtyczkę AC podłączyć do złącza na falowniku, tak by uległa słyszalnemu zablokowaniu.
- 4. W razie potrzeby zaplombować przyłącze AC. W tym celu zgodnie z rys. 6 należy przeprowadzić drut plombujący ① przez otwór ② (nakrętki ③) oraz przez otwór ④ we wtyczce współpracującej ⑤.
- 5. **Jeżeli w danym regionie jest to wymagane, kabel uziemiający należy przyłączyć do kołka** gwintowanego za pomocą dostępnego opcjonalnie zacisku uziemiającego ⊕; patrz ⑨ w  $\check{\otimes}$  [7.1, str. 13](#page-13-0). Nie przekraczać momentu obrotowego 6 Nm.
- 6. Włączyć wyłącznik ochronny AC. Pojawia się okno startowe pierwszego uruchomienia na wyświetlaczu.
- 7. Przeprowadzić pierwsze uruchomienie i włączyć DC, zgodnie z opisem z rozdziałów.

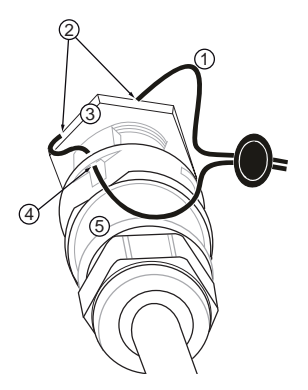

Rys. 6: Zaplombować przyłącze AC za pomocą drutu plombującego

### <span id="page-31-0"></span>8.8 Pierwsze uruchomienie falownika

### 8.8.1 Funkcja

#### Warunki przeprowadzenia pierwszego uruchomienia

Pierwsze uruchomienie rozpoczyna się samoczynnie, jeżeli zainstalowano i włączono przyłącze AC zgodnie z wcześniejszym opisem. Jeżeli pierwsze uruchomienie nie przeprowadzono w całości, rozpoczyna się ono po każdym włączeniu.

#### Sterowane pierwsze uruchomienie

Pierwsze uruchomienie to procedura przeprowadzana przez użytkownika, podczas której ustawia się:

- $\blacksquare$  Język wyświetlacza
- Data/Godzina
- n Kraj
- $\blacksquare$  Charakterystyka mocy biernej (jeżeli jest wymagana dla wybranego kraju)

#### Ustawienie kraju

Dla ustawienia kraju obowiązuje:

- $\Box$  Ustawia się kraj, w którym zainstalowany jest falownik. Dzięki temu falownik ładuje zadane parametry sieci danego kraju; więcej na ten temat w Tabeli krajów poniżej.
- $\blacksquare$  Kraj można ustawić tylko raz! W przypadku wybrania niewłaściwego kraju należy zwrócić się do instalatora!
- $\Box$  Jeżeli na falowniku nie można wybrać Państwa kraju prosimy o kontakt z instalatorem!
- Ustawienie kraju nie ma wpływu na ustawienia języka na wyświetlaczu. Język na wyświetlaczu ustawia się oddzielnie.

### 8.8.2 Obsługa

#### Rozpoczęcie pierwszego uruchomienia

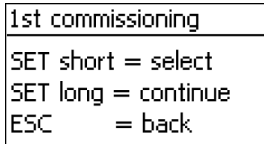

- Pojawia się okno startowe pierwszego uruchomienia.
- Przytrzymać SET. Pojawia się kolejna strona.

### Wybór języka

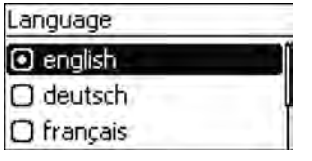

- 1. Nacisnąć  $\triangle \nabla$ , aby zaznaczyć język.
- 2. Nacisnąć krótko SET. Język zostaje zastosowany.
- 3. Przytrzymać SET.

#### Ustawienie daty

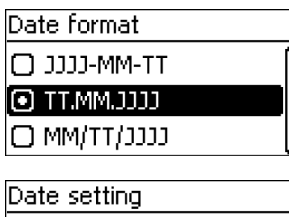

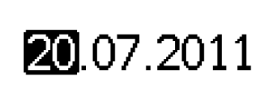

- 1. Nacisnać  $\triangle \nabla$ , aby zaznaczyć format daty.
- 2. Nacisnąć krótko SET. Format daty zostaje zastosowany.
- 3. Przytrzymać SET.
- 4. Nacisnąć krótko SET. Dzień miga.
- 5. Nacisnąć  $\triangle \nabla$ , aby zmienić dzień.
- 6. Nacisnąć krótko SET. Zmiana zostaje zastosowana.
- 7. Nacisnąć  $\nabla$ . Miesiąc jest zaznaczony.
- 8. Powtórzyć kroki 4. do 6. dla miesiąca.
- 9. Nacisnąć  $\nabla$ . Rok jest zaznaczony.
- 10. Powtórzyć kroki 4. do 6. dla roku.
- 11. Przytrzymać SET.

#### Ustawienie czasu

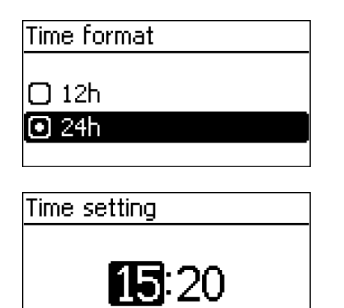

- 1. Nacisnąć  $\triangle \nabla$ , aby zaznaczyć format czasu.
- 2. Nacisnąć krótko SET. Format czasu zostaje zastosowany.
- 3. Przytrzymać SET.
- 4. Nacisnąć krótko SET. Godzina miga.
- 5. Nacisnąć  $\triangle \nabla$ , aby zmienić godzinę.
- 6. Nacisnąć krótko SET. Zmiana zostaje zastosowana.
- 7. Nacisnąć  $\nabla$ . Minuta jest zaznaczona.
- 8. Powtórzyć kroki 4. do 6. dla minuty.
- 9. Przytrzymać SET.

#### Ustawienie kraju i charakterystyki mocy biernej

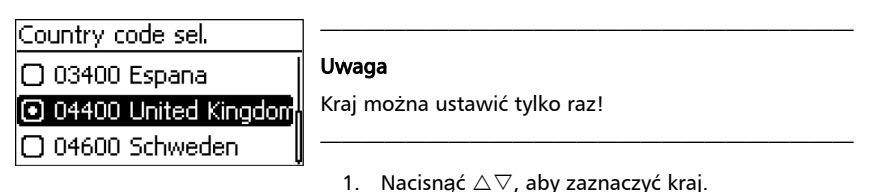

### Set reactive nower

### Default char, curve

#### n Enter char, curve

Char, curve cos œ «

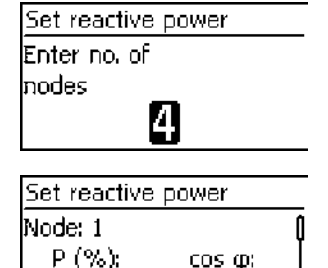

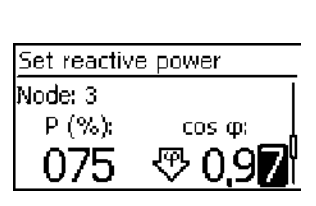

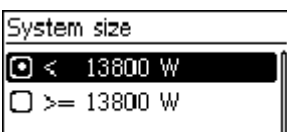

- 2. Nacisnąć krótko SET.
- 3. Przytrzymać SET.

Jeżeli dla wybranego kraju nie jest wymagane ustawienie charakterystyki mocy biernej, zakończyć pierwsze uruchomienie (patrz poniżej).

- 4. Nacisnąć  $\Delta \nabla$ , aby zaznaczyć charakterystykę mocy biernej zgodną z miejscowymi przepisami.
- 5. Nacisnąć krótko SET. Charakterystyka zostaje zastosowana.
- 6. Przytrzymać SET.
	- Jeżeli w kroku 4. zaznaczono Charakterystyka standardowa, kontynuować od kroku 18.
	- **n** Jeżeli w kroku 4. zaznaczono Charakterystyka cos  $\varphi = 1$ , kontynuować od kroku 19.
- 7. Nacisnąć krótko SET. Wartość nastawcza miga.
- 8. Nacisnąć  $\triangle \nabla$ , aby zmienić liczbę węzłów interpolacji.
- 9. Nacisnąć krótko SET. Wartość zostaje zastosowana.
- 10. Przytrzymać SET.
- 11. Nacisnąć  $\Delta \nabla$ , aby wybrać wartość nastawczą pierwszego węzła interpolacji. P % jest w przypadku pierwszego i ostatniego węzła interpolacji zdefiniowane na stałe (000 %,  $100\%$ ).
- 12. Nacisnąć krótko SET. Wartość nastawcza miga.
- 13. Nacisnąć  $\Delta \nabla$ , aby zmienić wartość nastawczą.
- 14. Nacisnąć krótko SET. Zmiana zostaje zastosowana.
- 15. W razie potrzeby powtórzyć kroki 11. do 14. dla innej wartości nastawczej.
- 16. Przytrzymać SET.
- 17. Powtórzyć kroki 11. do 16. dla wartości nastawczych pozostałych wezłów interpolacji.
- 18. Nacisnąć  $\Delta \nabla$ , aby wybrać maksymalną łączną moc wyjściową pozorną 1) systemu.

1) Suma maksymalnych mocy wyjściowych pozornych wszystkich (!) falowników systemowych.

<span id="page-34-0"></span>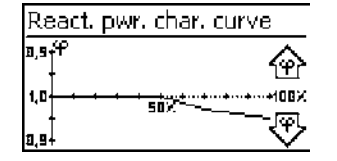

- 19. Charakterystyka jest prezentowana w postaci graficznej (przykład na rys. po lewej).
- 20. Przytrzymać SET.

### Zakończenie pierwszego uruchomienia

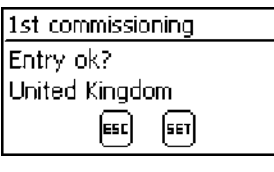

1. Naciskać ESC, aby wrócić stopniowo i skorygować ustawienia lub

nacisnąć i przytrzymać SET, aby zakończyć pierwsze uruchomienie.

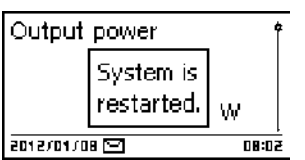

2. W razie przytrzymania SET, następuje restart falownika i synchronizacja z siecią.

## 8.9 Włączenie DC

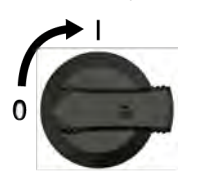

u Rozłącznik obciążenia DC na falowniku ustawić w położeniu I (rys. po lewej). Po sprawdzeniu przez wewnętrzny ENS (ok. 2 minut) na wyświetlaczu może zostać wskazany zasilany przewód (wymagane promieniowanie słoneczne).

## 8.10 Demontaż falownika

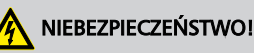

Niebezpieczeństwo porażenia prądem! Tylko specjalistom wolno wykonywać czynności opisane w tym rozdziale. Przestrzegać wskazówek bezpieczeństwa podanych na początku rozdziału "Instalacja".

### Wyłączanie AC i DC

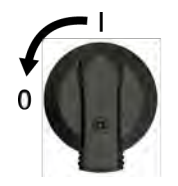

- 1. Wyłączyć wszystkie wyłączniki ochronne AC.
- 2. Rozłącznik obciążenia DC na falowniku ustawić w położeniu 0 (rys. po lewei).

#### Odłączenie przyłączy DC od falownika

Połączenia Multi-Contact MC4 kabla DC odłączyć zgodnie z instrukcją producenta. Potrzebne jest do tego specjalne narzędzie.

#### Ostrzeżenie

Kabel DC podaje napięcie, gdy moduły solarne są oświetlone.

—————————————————————————

—————————————————————————

#### Odłączenie przyłączy AC od falownika

- 1. Odłączyć wtyczkę AC ze złącza na falowniku zgodnie z opisem zawartym w załączniku w rozdziale Montaż ⇒ Wtyczka AC.
- 2. Sprawdzić brak napięcia na wszystkich biegunach wtyczki AC. Użyć do tego celu odpowiedniego próbnika napięcia (nie próbnika fazy).

#### Otwarcie wtyczki AC (tylko w razie potrzeby)

u Otworzyć wtyczkę AC zgodnie z opisem zawartym w załączniku w rozdziale Montaż ⇒ Wtyczka AC.

#### PL

#### Zdjęcie falownika z powierzchni montażowej

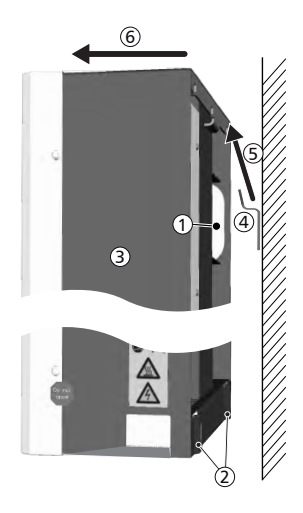

#### Ostrożnie

Ryzyko obrażeń. Falownik waży 42 kg.

■ Falownik powinny nieść przynajmniej dwie osoby.

————————————————————————— —————————————————————————

—————————————————————————

 $\blacksquare$  Podczas noszenia używać uchwytu  $\odot$ .

#### Ostrożnie

Uwaga na gorące powierzchnie. Nie dotykać urządzenia, jeżeli jeszcze nie ostygło. —————————————————————————

- 1. Usunąć wkręty z otworów mocujących ②.
- 2. Podnieść ⑤ falownik ③ z szyny montażowej ④ i usunąć go z powierzchni montażowej ⑥.

## <span id="page-37-0"></span>9 Obsługa

## 9.1 Zestawienie funkcji obsługi

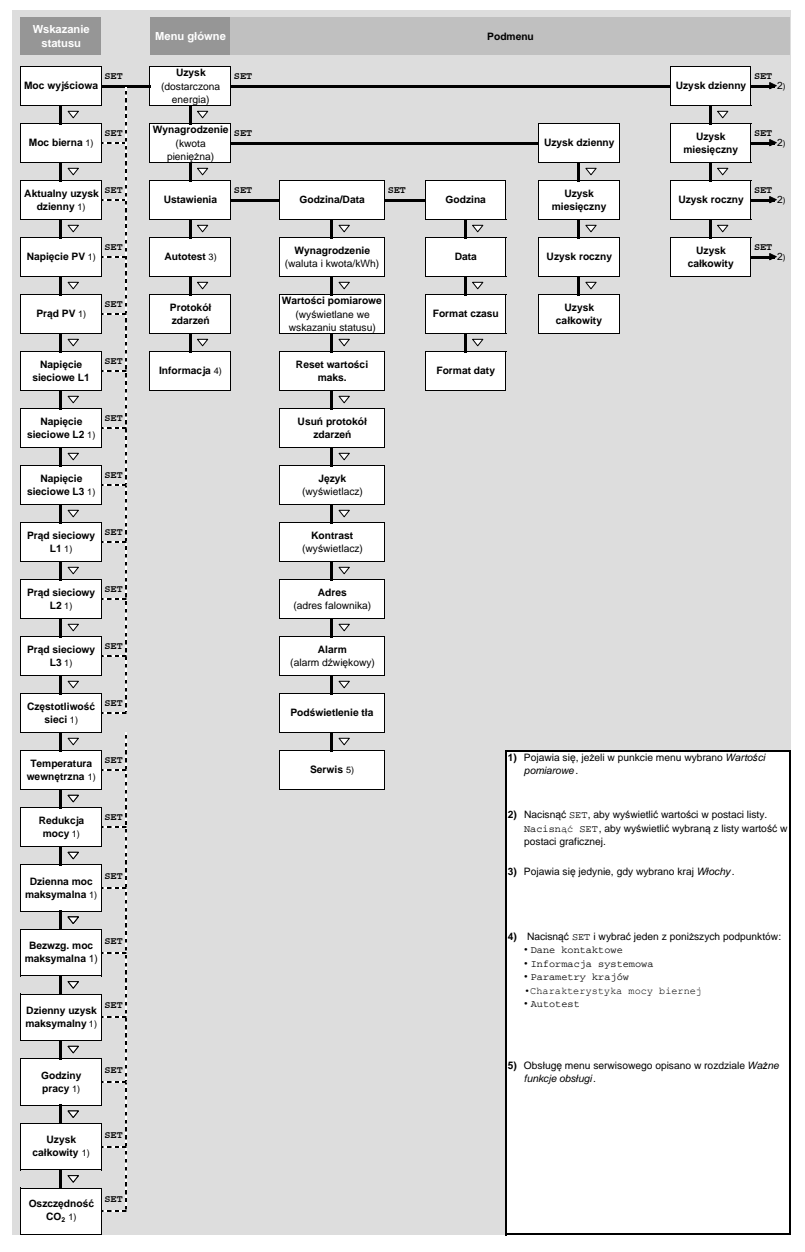

W celu zachowania większej przejrzystości przedstawiono jedynie przyciski obsługi  $\nabla$  i SET.

## <span id="page-38-0"></span>9.2 Ogólne funkcje obsługi

- Niewidoczne treści wyświetla się za pomocą przycisków  $\triangle$  i  $\nabla$ .
- **n Powtórzenie naciśnięcia przycisku: Jeżeli przyciski**  $\Delta \nabla$  **wymagają ponownego naciśnięcia,** można je alternatywnie przytrzymać. Częstość powtórzeń wzrasta podczas naciskania.
- Naciśniecie dowolnego klawisza powoduje włączenie podświetlania wyświetlacza.

## 9.3 Ważne funkcje obsługi

Rysunki w niniejszym rozdziale prezentują przykłady.

#### Wskazanie statusu

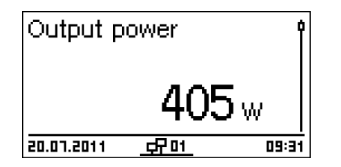

- 1. W razie potrzeby przytrzymać "ESC" przez 1 sekundę, aby wyświetlić wskazanie statusu (rys. po lewej).
- 2. Nacisnąć  $\triangle \nabla$ , aby wyświetlić inną wartość statusu.

#### Nawigacja w menu

- 1. W razie potrzeby przytrzymać "ESC" przez 1 sekundę, aby wyświetlić wskazanie statusu.
- 2. Nacisnąć "SET". Pojawia się menu główne, najwyższy punkt jest zaznaczony.
- 3. Nacisnąć  $\Delta \nabla$ , aby zaznaczyć punkt menu.
- 4. Nacisnąć "SET", aby przejść do podmenu (rys. po lewej).
- 5. W razie potrzeby powtórzyć kroki 3. i 4. dla kolejnych podmenu.

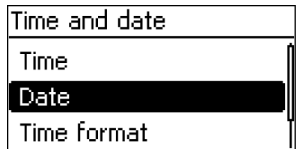

### Wskazanie uzysków liczbowe (lista) i graficzne (wykres)

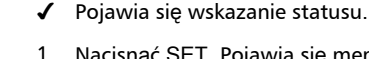

- 1. Nacisnąć SET. Pojawia się menu główne, Uzysk jest zaznaczony.
- 2. Nacisnąć SET. Pojawia się lista z okresami uzysków.
- 3. Nacisnąć  $\wedge \nabla$  aby zaznaczyć okres uzysku.
- 4. Nacisnąć SET. Pojedyncze uzyski z danego okresu są prezentowane w postaci listy (rys. po lewej).
- 5. Nacisnąć  $\wedge \nabla$  aby zaznaczyć pojedynczy uzysk.
- 6. Nacisnąć SET. Zaznaczony punkt menu jest prezentowany na wykresie (rys. po lewej).
- 7. Nacisnąć  $\Delta \nabla$ , aby przewijać pomiędzy wykresami.
- 8. Nacisnąć SET, aby powrócić do listy.

### Edycja listy wyboru, która zawiera pola wyboru

э'n

360 kWł

372 kWh

865.5

350 kwi

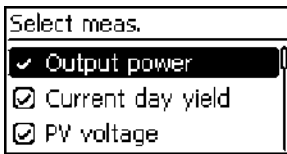

FП

Monthly vield May 2011

Apr 2011

Mar 2011

12,2010

lso lчп an F.

- ✔ Pojawia się lista wyboru z polami wyboru (rys. po lewej).
- 1. Nacisnąć  $\Delta \nabla$ , aby zaznaczyć pole wyboru.
- 2. Nacisnąć "SET". Stan pola wyboru zmienia się z włączonego na wyłączone i odwrotnie (w przypadku predefiniowanego pola wyboru nie jest to możliwe).
- 3. W razie potrzeby powtórzyć kroki 1. i 2. dla kolejnych pól wyboru.
- 4. Nacisnąć "ESC". Zmiany zostają zastosowane, pojawia się najbliższy wyższy poziom menu.

### Edycja listy wyboru, która zawiera pola opcji

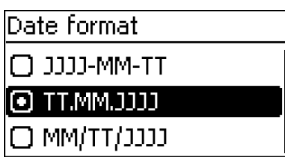

- Pojawia się lista wyboru z polami opcji (rys. po lewej).
- 1. Nacisnąć  $\Delta \nabla$ , aby zaznaczyć wyłączone pole opcji.
- 2. Nacisnąć "SET". Zaznaczone pole opcji zostaje włączone, włączone uprzednio pole opcji zostaje wyłączone.
- 3. Nacisnąć "*ESC"*. Zmiany zostają zastosowane, pojawia się najbliższy wyższy poziom menu.

#### Zmiana ustawień liczbowych

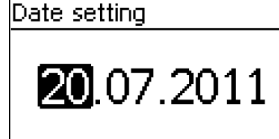

- ◆ Pojawia się ustawienie liczbowe (przykład Data na rys. po lewej).
- 1. Nacisnąć "SET". Zaznaczona wartość miga (Dzień na rys. po lewej).
- 2. Nacisnąć  $\triangle \nabla$ , aby zmienić wartość.
- 3. Nacisnąć "SET". Wartość zostaje zastosowana (wartość przestaje migać) lub

nacisnąć "ESC", aby anulować zmianę (wartość przestaje migać).

- 4. Nacisnąć  $\nabla$ . Następna wartość zostaje zaznaczona.
- 5. Powtórzyć kroki 1. do 4. dla następnych wartości.
- 6. Nacisnąć "*ESC"*. Pojawia się najbliższy wyższy poziom menu.

#### Przejście do menu serwisowego i edycja

## UWAGA!

Ryzyko spadku uzysku w razie naruszenia przepisów i norm. W menu serwisowym można dokonać zmian parametrów falownika i sieci. Z tego powodu menu serwisowe wolno obsługiwać wyłącznie specjalistom, którzy znają odpowiednie przepisy i normy!

Service

- 1. Przejść do punktu menu Serwis.
- 2. Nacisnąć SET. Pojawia się rys. po lewej.

Enter key combination

#### Service

Set reactive power

- 3. Przytrzymać  $\Delta \nabla$  jednocześnie przez 3 s. Pojawia się menu serwisowe (rys. po lewej).
- 4. Nacisnąć SET, aby edytować zaznaczony punkt menu.

## <span id="page-41-0"></span>10 Autotest

Autotest jest wymagany w przypadku użytkowania falownika we Włoszech.

### Funkcja

Warunki przeprowadzenia autotestu są następujące:

- $\blacksquare$  Przy pierwszym uruchomieniu ustawiono kraj *Włochy*.
- $\blacksquare$  Promieniowanie słoneczne jest wystarczające do zasilania falownika.

Podczas autotestu falownik sprawdza działanie procedury wyłączania spowodowanego zbyt wysokim/niskim napięciem i częstotliwością sieci (4 etapy testu, czas trwania ok. 2 minut). Obowiązuje zasada:

- $\blacksquare$  Podczas autotestu falownik zmienia w każdym etapie testu próg wyłączenia stopniowo od dolnej/górnej wartości granicznej do górnej/dolnej.
- Po osiągnięciu przez próg wyłączenia rzeczywistego napięcia/częstotliwości siec, falownik zapisuje odpowiednie dane.
- $\Box$  Dane sa prezentowane na wyświetlaczu w następujący sposób:
	- Najpierw pojawiają się bieżące wartości *pierwszego* autotestu; patrz rysunek poniżej.
	- Wartości kolejnych etapów testu znajdują się poniżej (początkowo nie są widoczne).
	- Po pomyślnym wykonaniu autotestu, pojawia się poniżej komunikat Autotest ukończony. Komunikat musi się pojawić i zostać potwierdzony.
- $\Box$  Jeżeli nie zostaną spełnione wymagane warunki do przeprowadzenia autotestu, pojawia się jeden z podanych w tabeli  $\frac{K}{2}$  [str. 43](#page-43-0) komunikatów.
- n Jeżeli podczas autotestu wartość pomiarowa przekroczy wymaganą tolerancję, autotest zostaje przerwany a falownik generuje komunikat Błąd autotestu. Falownik pozostaje odłączony od sieci (rozwarty przekaźnik, brak zasilania) do momentu pomyślnego przeprowadzenia autotestu.

Zapisane w falowniku dane można odczytać za pomocą komputera PC oraz oprogramowania InverterSelftestProtocol. Więcej na ten temat w instrukcji StecaGrid Service\_InverterSelftestProtocol oraz www.stecasolar.com ⇒ Zasilanie sieciowe PV <sup>⇒</sup>

Oprogramowanie.

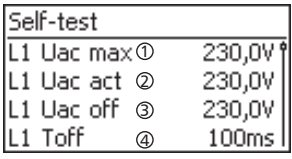

- ① Dolna/górna wartość graniczna zgodnie z ustawieniem kraju
- ② Zmierzone rzeczywiste napięcie/częstotliwość sieci
- ③ Próg wyłączenia (zmieniany krokowo)
- ④ Czas wyłączenia = czas pomiędzy zdarzeniami:
	- Próg wyłączenia osiąga rzeczywiste napięcie/częstotliwość sieci
	- $\blacksquare$  Falownik odłącza się od sięci

#### PL

### Obsługa

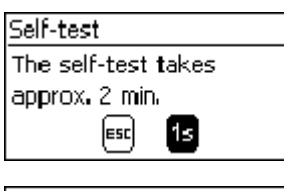

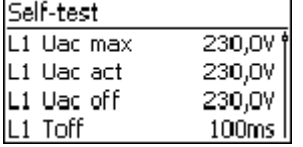

- ◆ Na testowanym falowniku ustawiony kraj to Włochy
- 1. W razie potrzeby sprawdzić ustawiony kraj w menu głównym w punkcie Informacja ▶ Informacja systemowa.
- 2. W menu głównym wybrać Autotest. Pojawia się okno dialogowe po lewej.
- 3. Przytrzymać 1 sekundę SET. Rozpoczyna się autotest.
- 4. Prezentowane są wartości pierwszego etapu testu (rys. po lewej).
- 5. Nacisnąć  $\nabla$ , aby wyświetlić wartości kolejnych etapów testu (o ile są dostępne).
- 6. Tylko wówczas jeżeli pojawił się komunikat Błąd autotestu: Nacisnąć SET, aby potwierdzić komunikat. Pojawia się wskazanie statusu.

—————————————————————————

#### Uwaga

Jeżeli pojawił się komunikat Błąd autotestu, możliwie jak najszybciej przeprowadzić powtórnie autotest, aby siłownik mógł znów zasilać.

Po zakończeniu autotestu wykonać następujące czynności:

Self-test

Self test passed Set to continue

7. Nacisnąć kilkukrotnie  $\nabla$ , aż pojawi się komunikat Autotest ukończony (rys. po lewej).

—————————————————————————

8. Nacisnąć SET, aby potwierdzić wynik autotestu. Pojawia się wskazanie statusu.

### <span id="page-43-0"></span>Komunikaty błędów, które uniemożliwiają przeprowadzenie autotestu

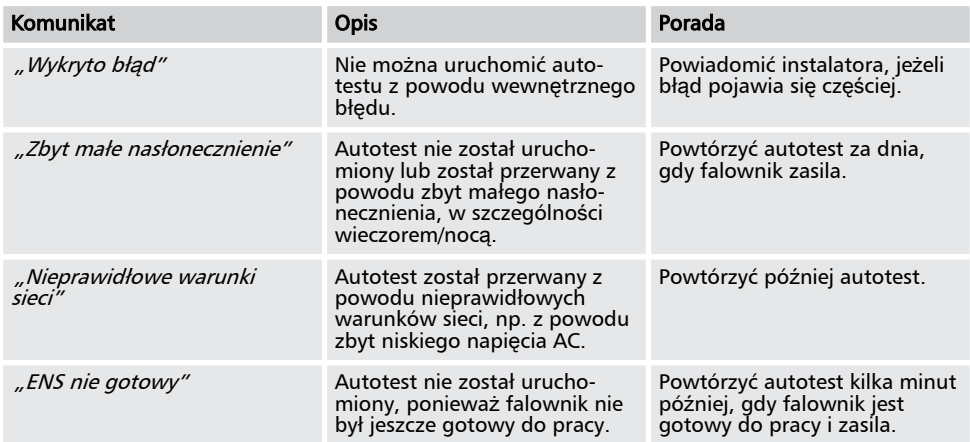

## <span id="page-44-0"></span>11 Usuwanie usterek

Usterki są sygnalizowane w postaci komunikatów zdarzeń zgodnie z poniższym opisem. Wyświetlacz miga na czerwono. Zamieszczona poniżej *lista komunikatów zdarzeń* zawiera wskazówki na temat usuwania usterek.

#### Struktura

Komunikaty zdarzeń zawierają następujące informacje:

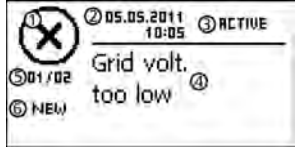

- ① Symbol typu komunikatu zdarzenia
- ② Data/Godzina wystąpienia zdarzenia
- ③ ACTIVE = Przyczyna komunikatu zdarzenia wciąż występuje lub

Data/Godzina, jako przyczyna komunikatu zdarzenia została usunięta.

- ④ Przyczyna komunikatu zdarzenia
- ⑤ Licznik: Nr wyświetlanego komunikatu zdarzenia / Liczba wszystkich komunikatów;

maks. liczba wszystkich komunikatów zdarzeń = 30

⑥ NEW jest wyświetlane jeżeli jeszcze nie potwierdzono komunikatu zdarzenia za pomocą ESC lub  $\triangle \nabla$ .

### **Funkcia**

#### Typy komunikatów zdarzeń

- $\blacksquare$  Typ **Informacja** (symbol  $\lceil i \rceil$ ) Falownik wykrył błąd, który nie ma wpływu na zasilanie. Nie jest wymagana ingerencja przez użytkownika.
- $\blacksquare$  Typ **Ostrzeżenie** (symbol  $\bigwedge$ ) Falownik wykrył błąd, który może skutkować zmniejszonymi uzyskami. Zaleca się, by usunąć przyczynę błędu!
- $\blacksquare$  Typ **Błąd** (symbol  $\widehat{\left(\chi\right)}$ ) Falownik wykrył poważny błąd. Dopóki występuje błąd falownik nie zasila. Należy powiadomić instalatora! Szczegóły zamieszczono w tabeli poniżej.

#### Sposób wyświetlania

Nowe komunikaty zdarzeń są prezentowane natychmiast. Komunikaty znikają po potwierdzeniu lub usunięciu ich przyczyny wystąpienia.

 $\overline{a}$ Potwierdzenie komunikatu zdarzenia przez operatora oznacza, że przeczytał komunikat. Nie oznacza to usunięcia błędu, który wywołał komunikat zdarzenia!

Jeżeli występują komunikaty, których przyczyna została usunięta, ale jeszcze nie zostały potwierdzone, we wskazaniu statusu wyświetlany jest symbol  $\boxtimes$ . W razie ponownego wystąpienia już potwierdzonego błędu pojawia się on na nowo.

#### **Obsługa**

#### Potwierdzenie komunikatu zdarzenia

- $\blacktriangledown$  Prezentowany jest komunikat zdarzenia z adnotacją "NEW".
- Nacisnąć "*ESC"*/ $\triangle$ / $\triangledown$ . Komunikat zdarzenia jest potwierdzony.

#### Prezentacja komunikatu zdarzenia

- 1. W menu głównym wybrać "Protokół zdarzeń".
- 2. Nacisnąć "SET". Komunikaty zdarzeń są wyświetlane w porządku chronologicznym (od najnowszych).
- 3. Nacisnąć  $\Delta \nabla$ , aby przewijać pomiędzy komunikatami zdarzeń.

### Lista komunikatów zdarzeń

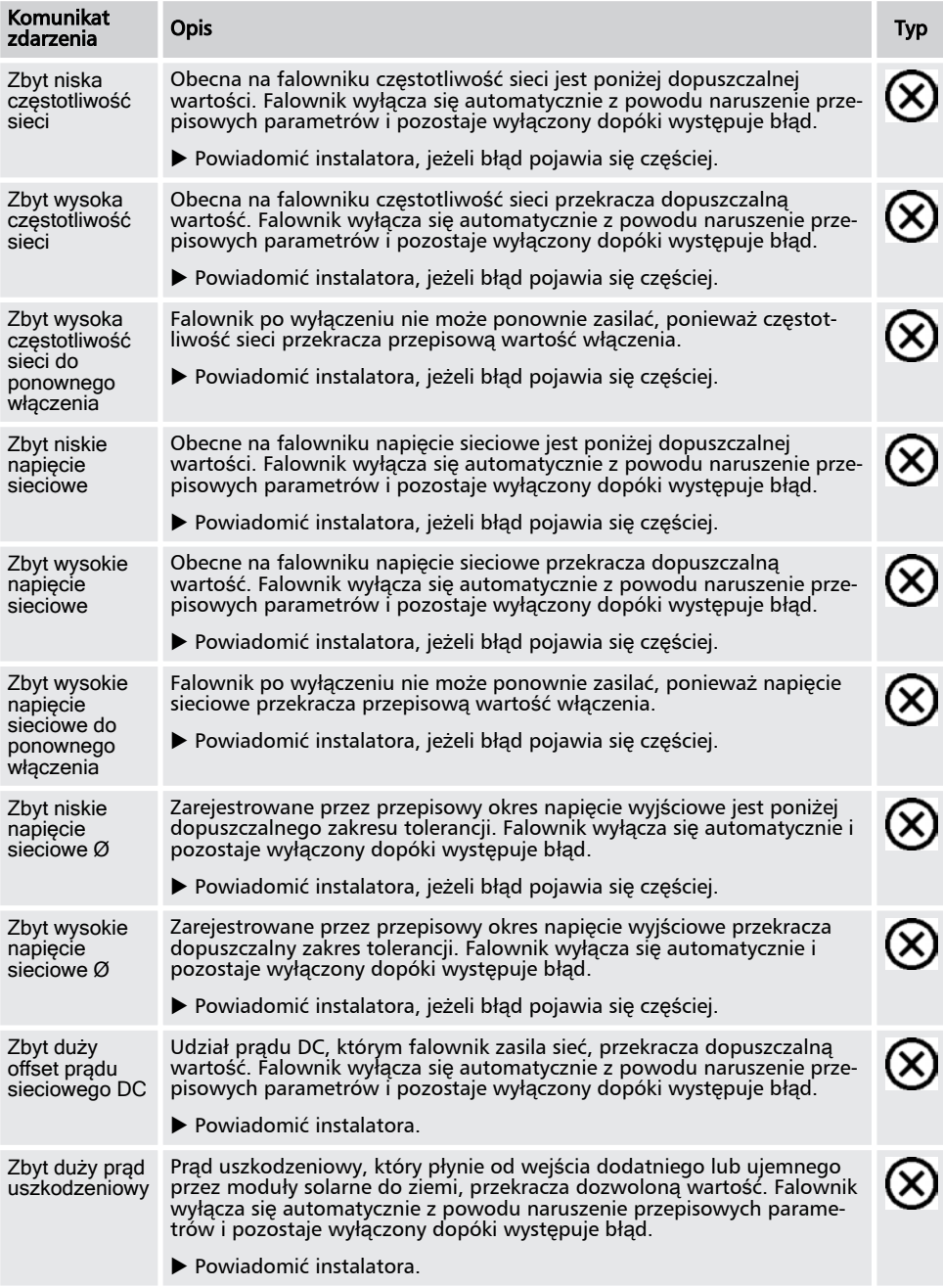

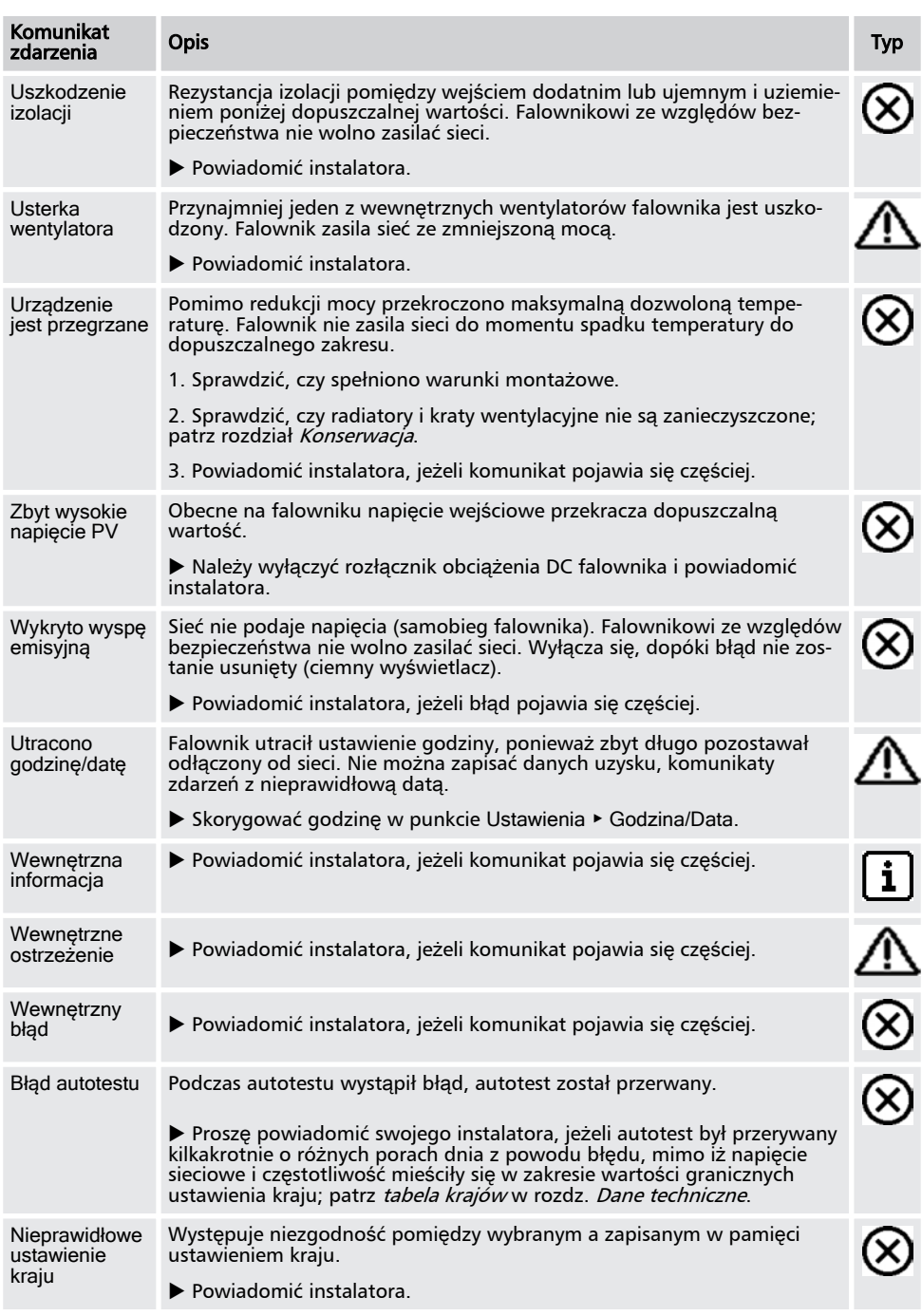

PL

## <span id="page-48-0"></span>12 Konserwacja

Falownik praktycznie nie wymaga konserwacji. Jednakże zaleca się regularne kontrole, czy otwory wentylacyjne u góry i u dołu urządzenia nie są zapylone. W razie potrzeby wyczyścić urządzenie zgodnie z poniższym opisem.

## **UWAGA!**

Niebezpieczeństwo uszkodzenia podzespołów. W szczególności nie stosować następujących środków czyszczących:

- zawierających rozpuszczalniki
- dezynfekujących
- ziarnistych lub o ostrych krawędziach

### Usuwanie pyłu

■ Zaleca się, by pył usuwać z użyciem sprężonego powietrza (maks. 2 bar).

### Usuwanie silnych zabrudzeń

### NIEBEZPIECZEŃSTWO!

Niebezpieczeństwo porażenia prądem! Środki czyszczące nakładać wyłącznie przy użyciu delikatnie zwilżonej ściereczki.

- 1. Mocniejsze zabrudzenia usunąć delikatnie zwilżoną ściereczką (użyć czystej wody). W razie potrzeby zamiast wody zastosować 2% roztwór mydła rdzeniowego.
- 2. Po zakończeniu czyszczenia resztki mydła usunąć delikatnie zwilżoną ściereczką.

<span id="page-49-0"></span>Urządzenia nie wolno usuwać wraz z odpadami z gospodarstw domowych. Po zakończeniu użytkowania przesłać urządzenie z informacją *Zur Entsorgung (Do usunięcia)* do serwisu Steca.

Opakowanie urządzenia jest wykonane z materiału zdatnego do recyklingu.

## <span id="page-50-0"></span>14 Dane techniczne

### 14.1 Falownik

Dane techniczne StecaGrid 8000+ 3ph i StecaGrid 10000+ 3ph przy 25 °C/77 °F.

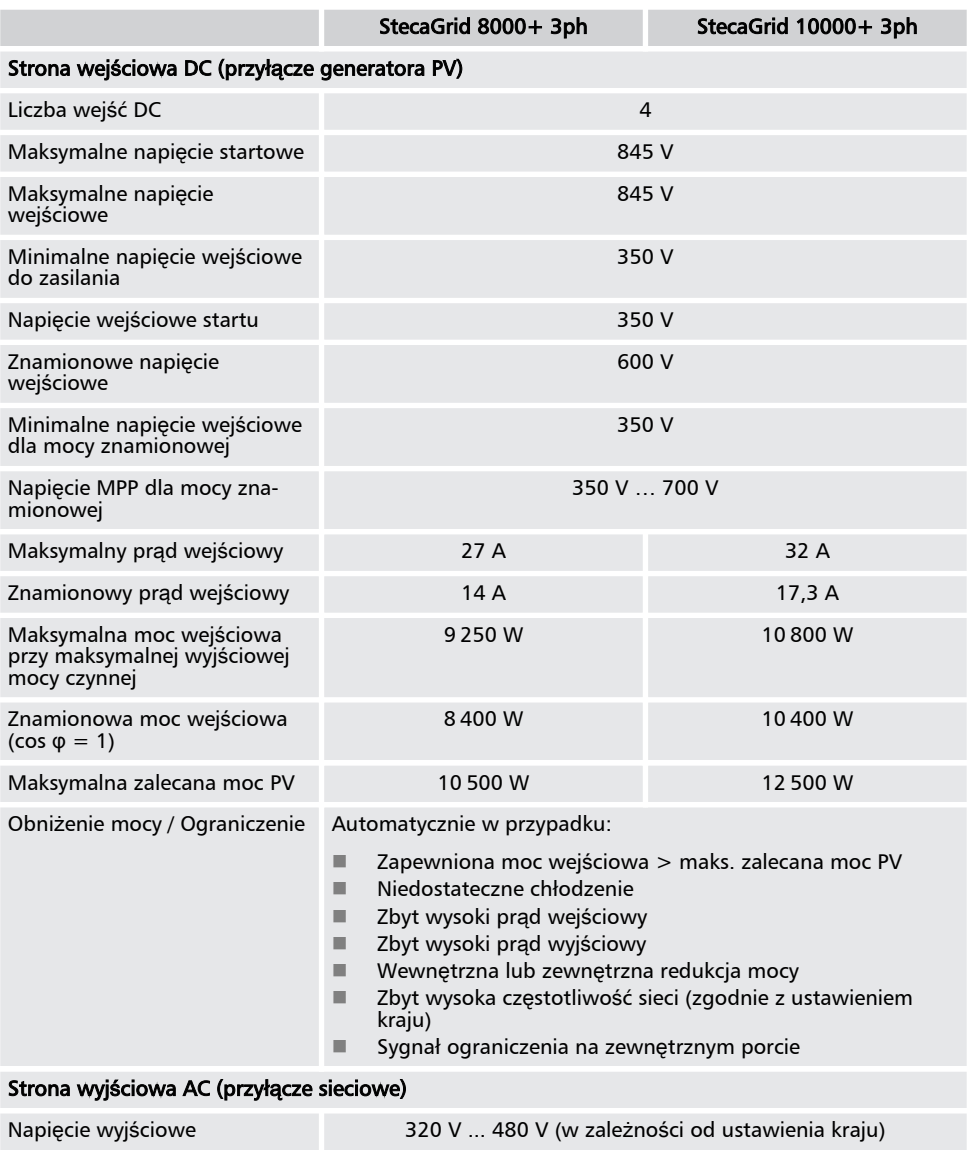

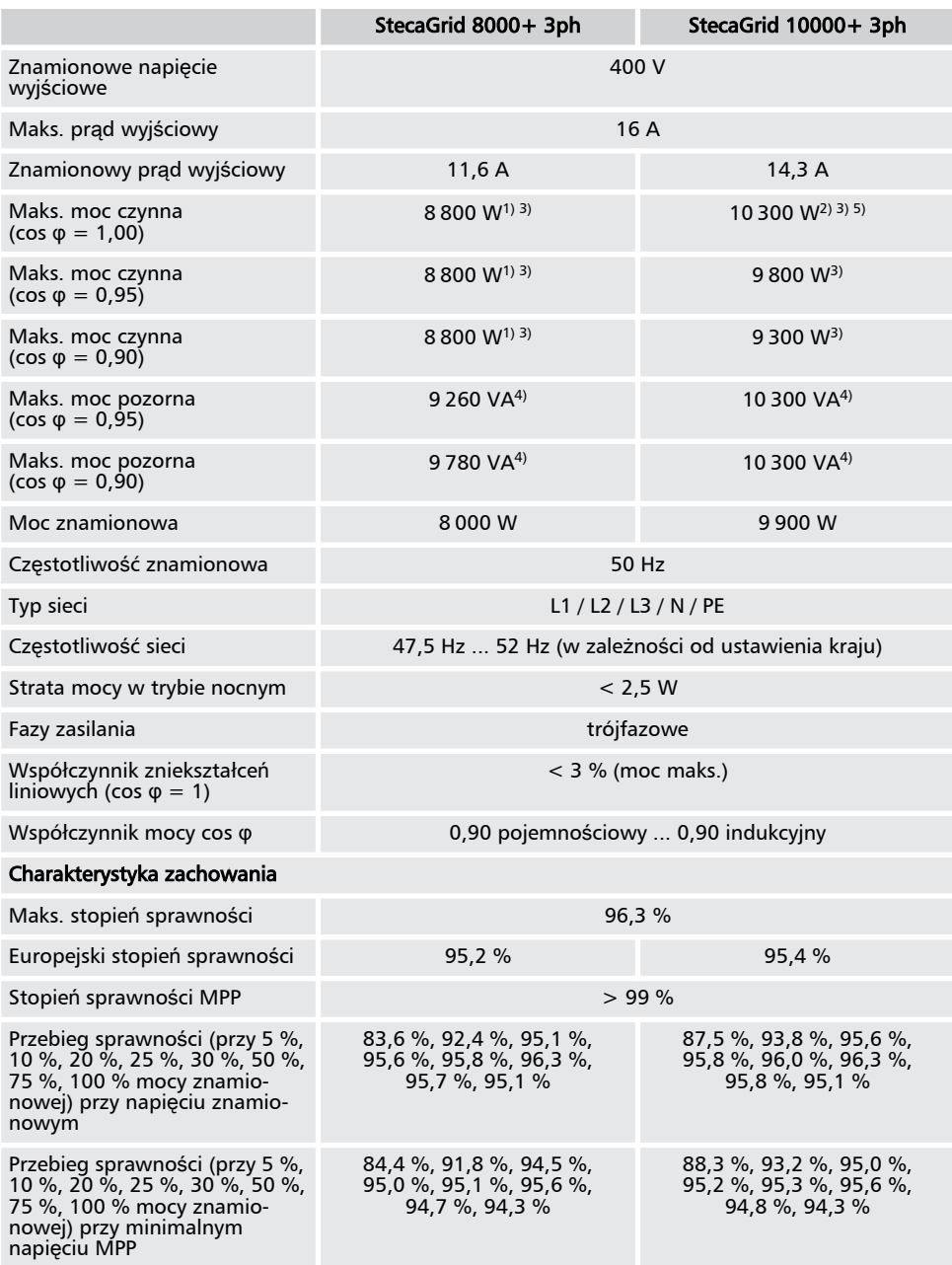

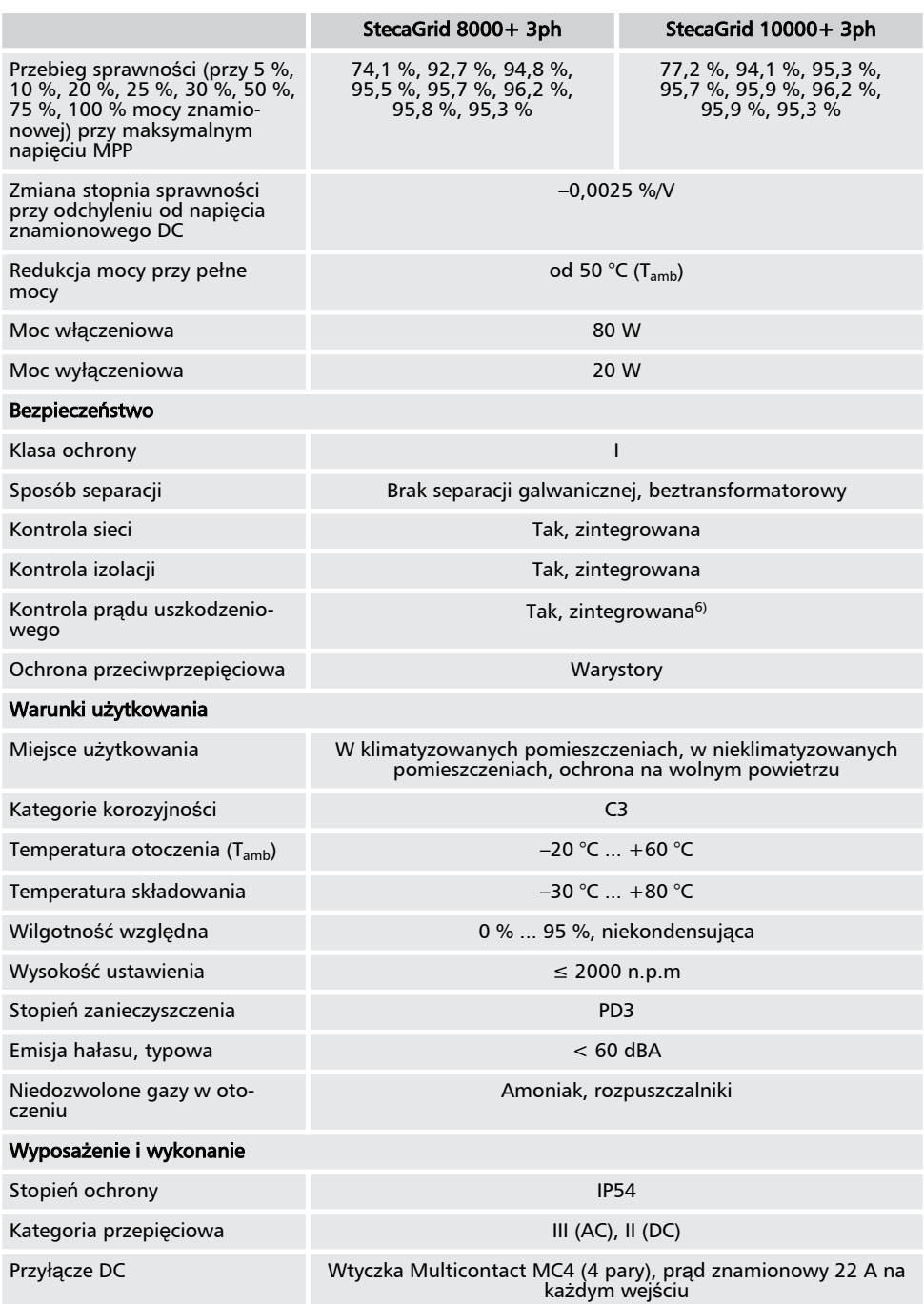

<span id="page-53-0"></span>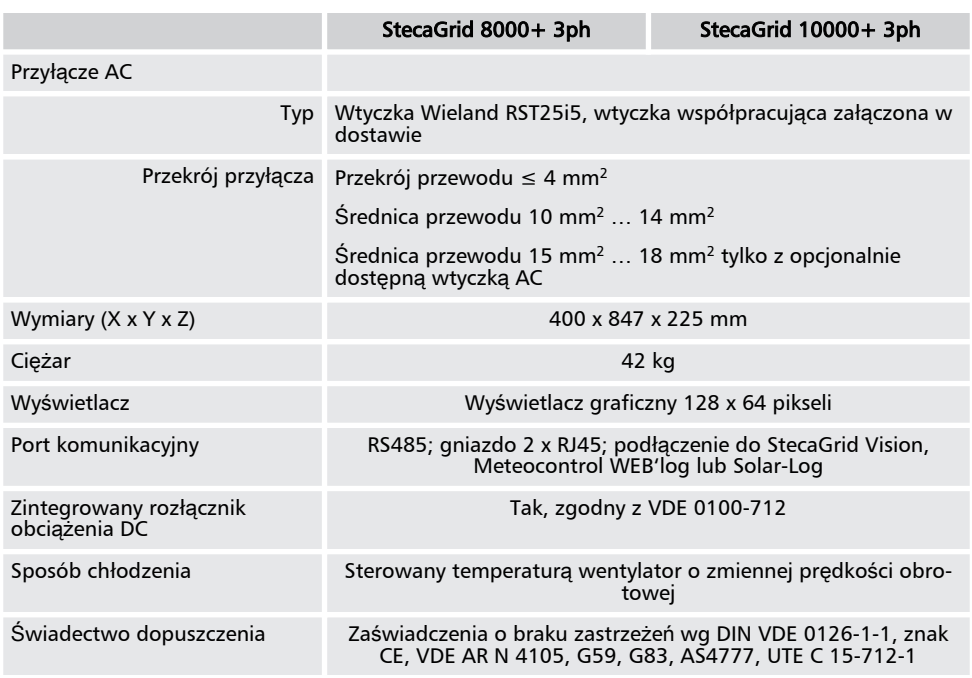

- <sup>1)</sup> Niemcy i Dania\_unlimited: 8 000 W
- <sup>2)</sup> Niemcy i Dania unlimited: 9 900 W
- 3) Dania: 6 000 W
- <sup>4)</sup> Dania: 6 670 VA przy cos  $φ = 0,90$ ; 6 320 VA przy cos  $φ = 0,95$
- 5) Belgia i Australia: 10 000 W
- 6) Falownik ze względów konstrukcyjnych nie potrafi wytworzyć uszkodzeniowego prądu stałego.

### 14.2 Przewód AC i wyłącznik ochronny

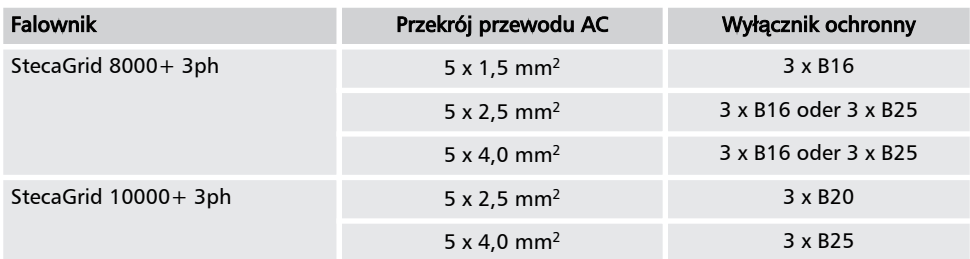

## <span id="page-54-0"></span>14.3 Tabela krajów

 $\frac{1}{2}$ 

Wytyczne na temat krajowych parametrów sieci mogą się zmienić. Należy skontaktować się z<br>serwisem Steca, jeżeli podane w następującej tabeli parametry przestały odpowiadać<br>wytycznym obowiązującym w kraju użytkowania (patrz

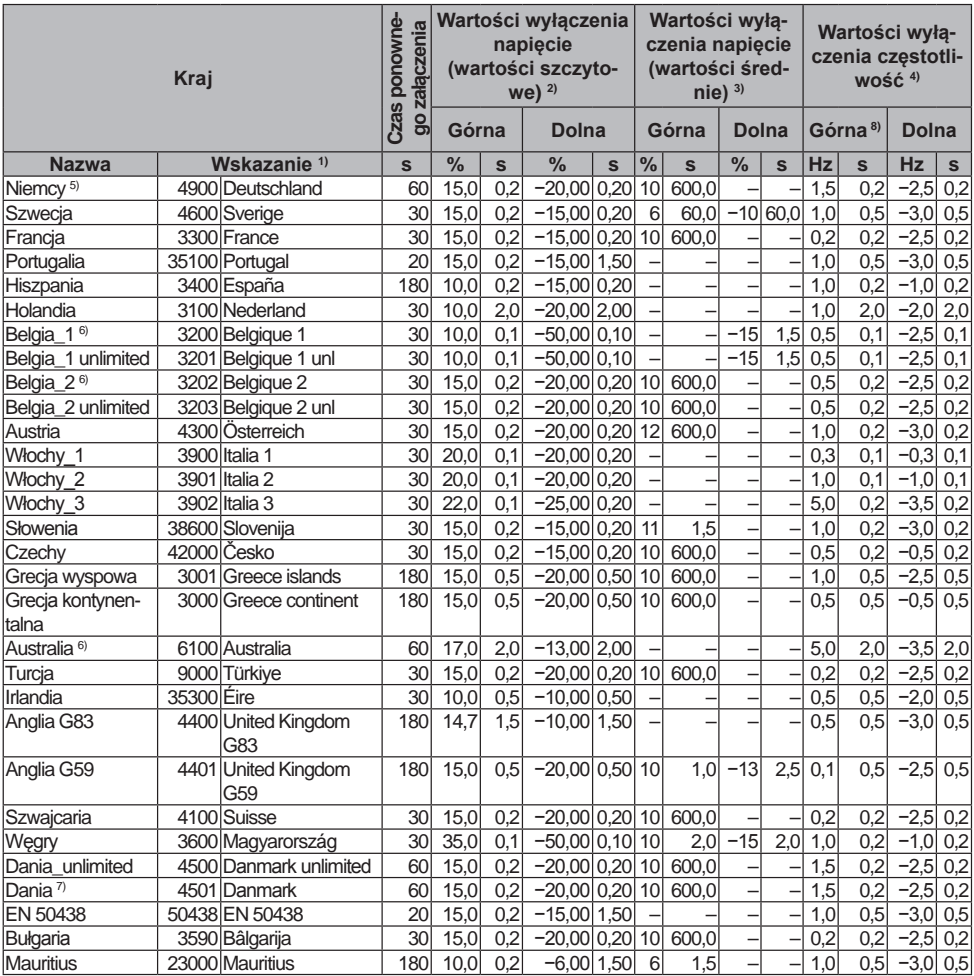

- 1) Kod i nazwa kraju prezentowane na wyświetlaczu.
- <sup>2)</sup> Wartości wyłączenia to górne i dolne odchylenie od wartości szczytowych napięcia znamionowego (w %) i przynależny do nich czas wyłączenia (w s).
- <sup>3)</sup> Wartości wyłączenia to górne i dolne odchylenie od wartości średnich napięcia znamionowego (w %) i przynależny do nich czas wyłączenia (w s)
- <sup>4)</sup> Wartości wyłączenia to górne/dolne odchylenie od czestotliwości sieci (w Hz) i czas wyłączenia (w s).
- 5) Maksymalna moc wyjściowa: 8 000 W (StecaGrid 8000+ 3ph) i 9 900 W  $(StecaGrid 10000 + 3p)$
- 6) Maksymalna moc wyjściowa 10 000 W (tylko StecaGrid 10000+ 3ph)
- $7)$  Maksymalna moc wyjściowa: 6 000 W (StecaGrid 8000 + 3ph i StecaGrid 10000 + 3ph)
- 8) W Niemczech i w Danii falownik ponownie się włącza, jak tylko częstotliwość załączeniowa spada poniżej nakazanej ustawowo częstotliwości 50,05 Hz.

## <span id="page-56-0"></span>15 Wykluczenie odpowiedzialności

Producent nie ma możliwości nadzoru nad przestrzeganiem niniejszej instrukcji, jak również warunków i metod instalacji, użytkowania, zastosowania i konserwacji falownika. Nieprawidłowo przeprowadzona instalacja może skutkować szkodami rzeczowymi i stanowić zagrożenie dla osób.

Z tego względu nie ponosimy odpowiedzialności za straty, szkody lub koszty będące wynikiem nieprawidłowej instalacji, niewłaściwego sposobu użytkowania i konserwacji lub gdy są z nimi w jakikolwiek sposób związane.

Nie odpowiadamy również za naruszenia praw patentowych lub praw osób trzecich będące rezultatem użytkowania niniejszego falownika.

Producent zastrzega sobie prawo do dokonywania zmian w produkcie, danych technicznych lub instrukcji montażu i użytkowania bez uprzedniego powiadomienia.

W przypadku braku możliwości dalszego bezpiecznego użytkowania (np. w przypadku widocznych uszkodzeń), natychmiast odłączyć urządzenie od generatora fotowoltaicznego.

## <span id="page-57-0"></span>16 Zakres i warunki gwarancji

Warunki gwarancji dla produktów Steca Elektronik GmbH

#### 1. Wady materiałowe i wykonania

Gwarancja obejmuje wady materiałowe i wykonania pod warunkiem, że ich przyczyna leży po stronie Steca.

Steca zastrzega sobie prawo do naprawy, dostosowania lub wymiany wadliwych produktów według własnej oceny.

#### 2. Informacje ogólne

Na wszystkie produkty zgodnie z ustawowymi przepisami udzielana jest 2 letnia gwarancja.

Na niniejszy produkt Steca udziela przedstawicielom 5 letniej gwarancji od daty zakupu. Gwarancja producenta obejmuje produkty zakupione i eksploatowane na terenie państwa członkowskiego UE lub w Szwajcarii. Gwarancja producenta jest ważna również w niektórych krajach spoza UE. W sprawie gwarancji producenta proszę zwrócić się do oddziału Steca w Państwa kraju.

Gwarancja nie ogranicza ustawowych praw gwarancyjnych.

Aby móc skorzystać z gwarancji klient musi przedstawić dowód płatności (dowód zakupu).

W razie wykrycia usterki klient powinien skontaktować się z instalatorem lub Steca Elektronik GmbH.

### 3. Wyłączenia gwarancyjne

Przedstawiona w punkcie 1 gwarancja na produkty Steca Elektronik GmbH nie obowiązuje, jeżeli usterka jest spowodowana przez: (1) specyfikacje, projekt, akcesoria lub komponenty, które zostały dodane do produktu przez klienta lub na jego życzenie, bądź specjalne instrukcje klienta w odniesieniu do wykonania produktu, połączenie (produktów Steca) z innymi produktami bez wyraźnego zezwolenia Steca Elektronik GmbH; (2) modyfikacje lub dopasowanie produktu przez klienta lub inne przyczyny leżące po stronie klienta; (3) nieprzepisowe umiejscowienie lub montaż, nieprawidłowe lub niedbałe obchodzenie się, wypadek, transport, przepięcie, składowanie lub uszkodzenie przez klienta lub osoby trzecie; (4) nieuchronny wypadek, pożar, eksplozję, budowę lub nowa budowę jakiegokolwiek typu w otoczeniu, w którym umiejscowiony jest produkt, zjawiska natury takie jak trzęsienie ziemi, powódź lub nawałnica lub przez przyczynę, na którą Steca Elektronik GmbH nie ma żadnego wpływu; (5) jakąkolwiek przyczynę, której nie da się przewidzieć lub której nie da się zapobiec z użyciem technologii zastosowanych przy składaniu produktu; (6) w razie manipulacji lub zamazania numeru seryjnego i/lub numeru typu; (7) zastosowaniach produktów solarnych w ruchomym obiekcie, na przykład na statku, w przyczepie kempingowej, itp. (8) nieprzestrzeganie czynności pielęgnacyjnych i konserwacyjnych dla produktu, które są zalecane przez Steca w instrukcji obsługi. (9) uszkodzenie, zabrudzenie lub zamalowanie obudowy uniemożliwiające wyczyszczenie lub naprawę.

Wymieniona w niniejszej instrukcji obsługi gwarancja obowiązuje wyłącznie dla konsumentów, którzy są klientami Steca Elektronik GmbH lub którzy są autoryzowanymi przedstawicielami Steca Elektronik GmbH. Gwarancja nie przenosi się na osoby trzecie. Klient nie może przenieść w jakikolwiek sposób przysługujących mu praw lub obowiązków bez uzyskania uprzednio pisemnej zgody Steca Elektronik GmbH. Ponadto Steca Elektronik GmbH nie odpowiada w żadnym przypadku za szkody pośrednie lub utracone zyski. Z zastrzeżeniem ewentualnie obowiązujących przepisów prawnych Steca Elektronik GmbH nie odpowiada również za pozostałe szkody, których odpowiedzialność Steca Elektronik GmbH wyraźnie nie obejmuje.

## 17 Kontakt

W przypadku reklamacji lub usterki prosimy o kontakt z lokalnym przedstawicielem, u którego został zakupiony produkt. Służy on pomocą we wszelkich sprawach.

### Europa

<span id="page-58-0"></span>PL

Steca Elektronik GmbH Mammostrasse 1 87700 Memmingen Niemcy

Telefon +49 (0) 700 783224743 +49 700 STECAGRID Od poniedziałku do piątku od 8:00 do 16:00 Faks +49 (0) 8331 8558 132 E-mail service@stecasolar.com

Internet www.stecasolar.com

#### <span id="page-59-0"></span>18 **Notatki**

### Falownik

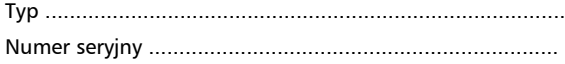

### Instalator

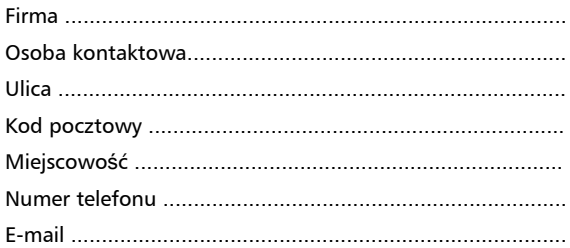

Appendix

Montageanleitung (Mai 2006)<br>© 2006 Wieland Electric GmbH

wieland

### **Montering - Montaż**

#### AC-stik – AC-kontakt –

#### gesis RST 20i4/20i5/25i5

### **DEU Montageanleitung für<br>Steckverbinder 4-,5-polig ENG Mounting Instructions for 4-/5-pole Connector**

Hotline: Tel.: +49 (951) 9324-996<br>Fax: +49 (951) 9326-996<br>Email: BIT.TS@wieland-electric.com Internet: www.gesis.com

*-*

#### Wichtige Information - bitte aufmerksam lesen

Dieses Beiblatt beschreibt die Montage der vier- und fünfpoligen **ges***i***s** RST-Steckver-<br>binder. Bitte beachten Sie, daß elektrische Anschlüsse und Installationen ausschließ-<br>lich von hierfür ausgebildeten Fachkräften vorg

#### Important information - please read carefully

This leaflet is intended for use by trained electricians only. It describes the mounting<br>of the four and five pole gesis RST connectors. Please observe the warnings and  $n \times n$ 

#### **Kabeltypen**

**Cable types** 

• UL AWM Style 21098

#### Abmantellängen und Abisolierlängen (mm) **Dismantling and Insulation strip lengths (mm)**

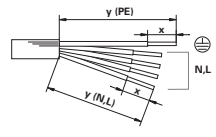

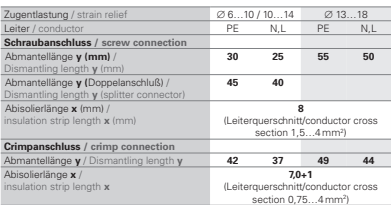

#### **Biegeradien**

Beachten Sie den minimalen Biegeradius der Leiter. Vermeiden Sie Zugkräfte auf die<br>Kontaktstellen, indem Sie wie folgt vorgehen:

#### **Bending radius**

Note the minimum bending radius for conductors. Avoid pull forces on the contact<br>points by proceeding as follows:

- 1. Leitung wie benötigt biegen
- **Bend the wire as required**
- 2. Leitung ablängen Cut the wire to length
- 3. Abmanteln, abisolieren. Strip the cable and wires.

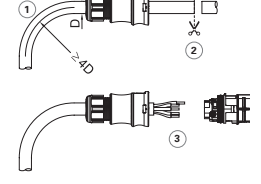

Dokument BA000279 (Montageanleitung gesis RST 20i4/20i5/25i5 Rundsteckverbinder-System)

Wieland Electric GmbH Brennerstraße 10-14 96052 Bamberg Tel. +49 (951) 9324-0

Fax +49 (951) 9324-198<br>Internet: www.wieland-electric.com<br>Email: info@wieland-electric.com

The manual disconnect enables

#### **Einsetzen der Handentriegelung (optional)**

ie Handentriegelung ermöglicht das' Trennen der Steckverbindung ohne Werkzeug. Inserting the manual disconnect (optional) disconnecting

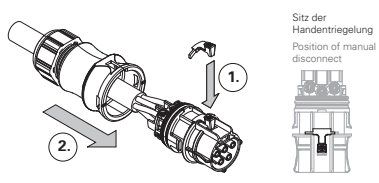

without â tool.

#### **ACHTUNG / CAUTION**

Bei Verwendung der Handentriegelung erlischt die Zulassung nach VDE 0606, da<br>die Steckverbindung dann ohne Werkzeug zu öffnen ist.<br>Die Vorschrift VDE 0627 bleibt hiervon unberührt und wird im vollen Umfang eingehalten

Connectors with manual disconnect are not approved according to VDE 0606 since the connection can be separated without tools.<br>Nevertheless, the direction VDE 0627 is obeyed to its full extent.

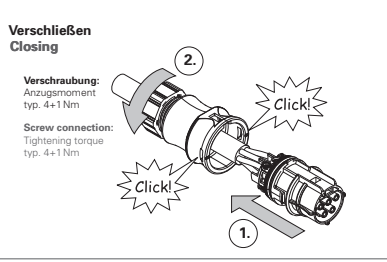

Stecken und verriegeln **Plugging and locking** 

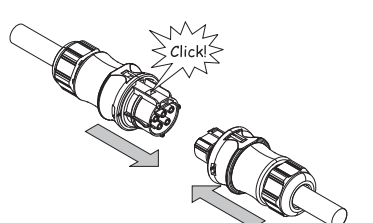

#### **ACHTUNG / CAUTION**

Die Steckverbinder sind nicht zur Stromunterbrechung geeignet.<br>Trennen oder stecken Sie die Verbindung niemals unter Last!

The connectors are not for current interrupting. Never connect or disconnect under load!

**Seite 1** 

Leitermontage **Wire connection** 

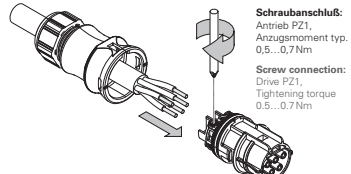

746.111 | 13.22 1

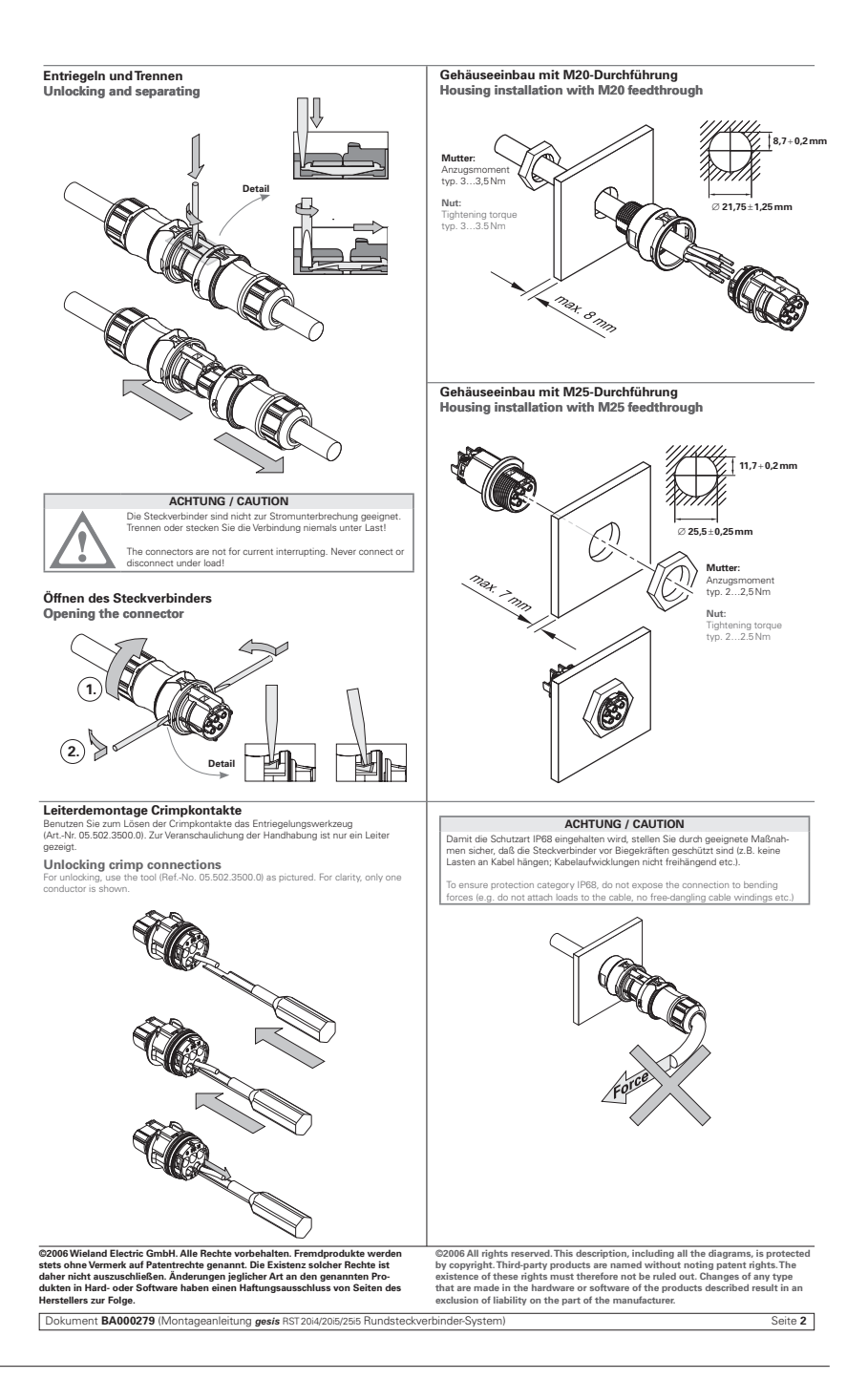

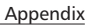

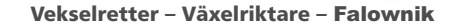

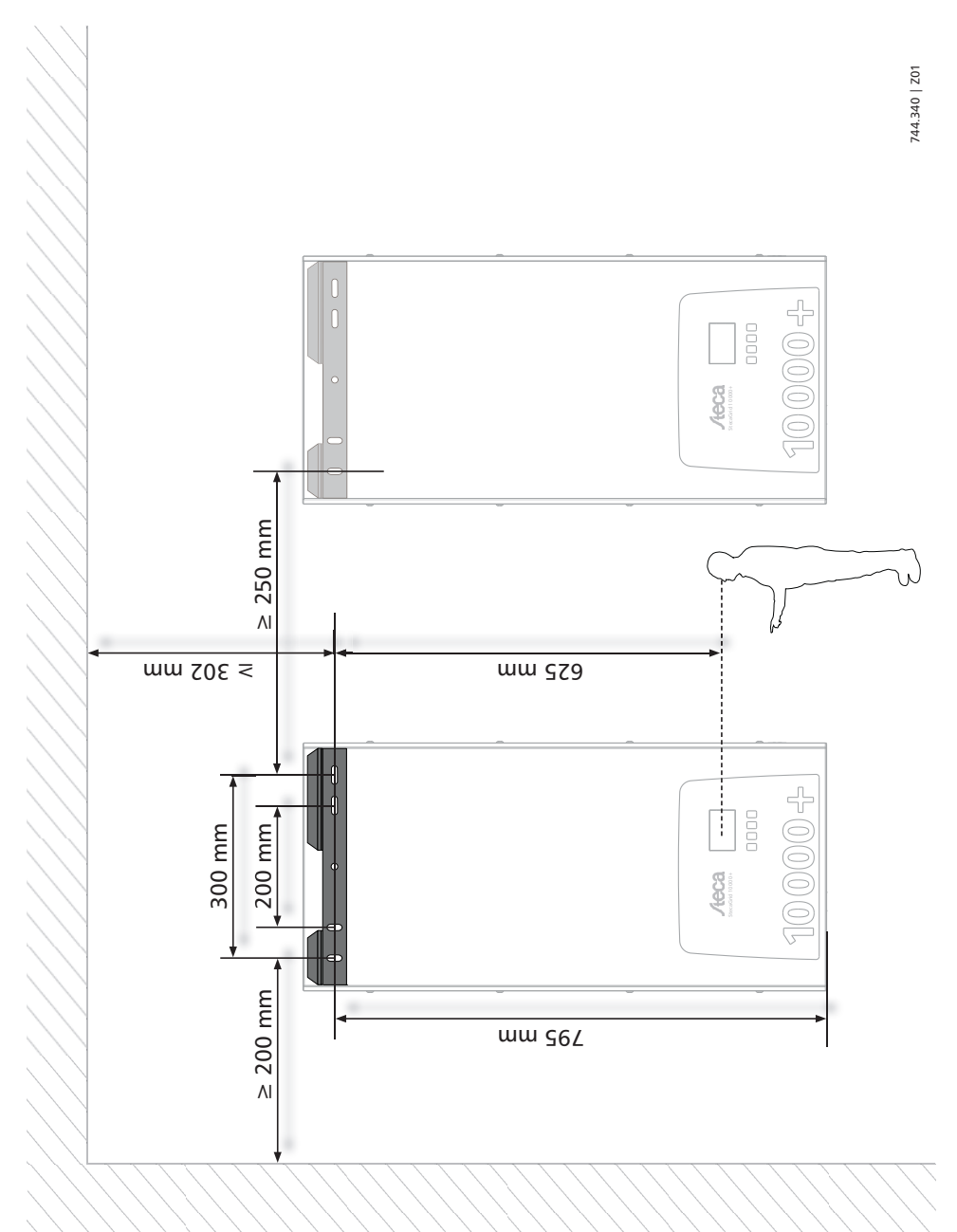

## Certifikater – Certifikat –

# E

#### EU - KONFORMITÄTSERKI ÄRUNG EC - DECLARATION OF CONFIRMITY DECLARATION DE CONFORMITE DE LA CE

Zertifikat/ Certificat/ Certificat Nr.

Die Firma The company La société

001-0112

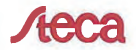

Steca Elektronik GmbH Mammostraße 1 87700 Memmingen Germany www.steca.com

erklärt in alleiniger Verantwortung, dass folgendes Produkt hereby certifies on its responsibility that the following product se déclare seule responsable du fait que le produit suivant

Netzwechselrichter StecaGrid 8000+ 3ph StecaGrid 10000+ 3ph

auf das sich diese Erklärung bezieht, mit folgenden Richtlinien bzw. Normen übereinstimmt which is explicitly referred to by this Declaration meet the following directives and standard(s). qui est l'objet de la présente déclaration correspondent aux directives et normes suivantes.

Elektromagnetische Verträglichkeit - Richtlinie Electromagnetic Compability - Directive Compatibilité éléctromagnetique - Directive

Niederspannungsrichtlinie **Low Voltage Directive** Directive de basse tension 2006/95/EG

2004/108/FG

Europäische Normen 1) (2/2) European Standard Norme européenne EN 55 014-1 EN 61 000-6-2

EN 61 000-6-3

mtwicklungsleiter

 $1/2$ 

EN 62 109-1

prEN 62 109-2

Die oben genannte Firma hält Dokumentationen als Nachweis der Erfüllung der Sicherheitsziele und die wesentlichen Schutzanforderungen zur Einsicht bereit.

Documentation evidencing conformity with the requirements of the Directives is kept available for inspection at the above company.

En tant que preuve de la satisfaction des demandes de sécurité la documentation peut être consultée chez la société sousmentionnée.

> Memmingen, 12.01.2012 RaffGriepenfrog,

#### Netzwechselrichter

#### $BC<sub>2</sub>$

— —<br>Декларация за съответствие на европейските норми порви<br>С настоящето декларираме, че посочените на страница 1 продукти, отговарят на следните норми и лиовктиви

Електромагнитна устойчивост 2004/108/EG, директива за ниско напрежение - 2006/95/EG. .<br>Приложими съгласувани стандарти и норми в<br>частност<sup>.1)</sup>

#### EE

⊨∟<br>EL vastavusavaldus<br>Käesolevaga avaldame, et nimetatud toode on<br>kooskõlas järgmiste direktiivide ja standarditega: Elektromagnetilise ühilduvuse direktiiv 2004/108/EG, Madalpingedirektiiv 2006/95/EG Kohaldatud Euroopa standardid, eelkõige: 1)

#### GR

…<br>Δήλωση προσαρμογής στις προδιαφές της Ε.Ε.<br>(Ευρωπαϊκής Ένωσης) τευρωπαικής, ενωσής,<br>Δηλώνουμε ότι το προϊόν αυτο ο' αυτή την κατάσταση<br>παράδοσης ικανοποιεί τις ακόλουθες διατάξεις; ΗλΕκτρομαγνητική συμβατότητο 2004/108/EG, Οδηγία χαμηλής τάσης 2006/95/EG. στητα χαρητής του ης ευσωσεύες:<br>Εναρμονισμένα χρησιμοποιούμενα πρότυπα,

#### LT

∟ ı<br>Atitikties pareiškimas su Europos Sąjungoje<br>galiojančiomis normomis -<br>Šiuo mes pareiškiame, kad nurodytas gaminys atitinka<br>sekančias direktyvas bei normas:

sekancias direktyvas bei normas:<br>Elektromagnetinio suderinamumo direktyvą<br>2004/108/EG,

Žemosios įtampos direktyvą 2006/95/EG. Naudojamas Europoje normas, ypač: 1)

#### $N<sub>0</sub>$

FU-Overensstemmelseserkæring<br>Vi erklærer hermed at denne enheten i utførelse som<br>levert er i overensstemmelse med følgende relevante bestemmelser:

EG-EMV-Elektromagnetisk kompatibilitet 2004/108/EG. EG-Lavspenningsdirektiv 2006/95/EG. Anvendte harmoniserte standarder, særlig: 1)

#### **RO**

#### Declaratie de conformitate UE Prin prezenta se declară că produsul mai sus menționat<br>este în conformitate cu următoarele directive, respectiv ovio<br>norm

Compatibilitate electromagnetică 2004/108/EG,<br>Directiva CE referitoare la tensiunile joase 2006/95/EG. Norme europene utilizate, în special: 1)

#### SI

EU-izjava o skladnosti izo izjava o skladilošti<br>Izjavljamo, da je navedeni izdelek skladen z naslednjimi direktivami oz. standardi: Direktiva o elektromagnetni združljivost 2004/108/EG, Direktiva o nizkonapetostni opremi 2006/95/EG. Uporabljene evropski standardi. še posebej: 1

#### EU – KONFORMITÄTSFRKI ÄRUNG EC - DECLARATION OF CONFIRMITY DECLARATION DE CONFORMITE DE LA CE

#### StecaGrid 8000+ 3ph

CZ<br>Prohlášení o shodě EU Prohlašujeme timto, že tento agregāt v dodanêm<br>provedeni odpovidá následujícím prislušnym pruvauarii vuj<br>Hetanovanim Smêrnicim EU-FMV 2004/108/EG Smêrnicim EU-nizkê napêti 2006/95/EG. Pouzité harmonizační normy, zejména: 1)

#### ES

ES<br>Declaración de conformidad CE<br>Por la presente declaramos la conformidad del<br>producto en su estado de suministra con las<br>disposiciones pertinentes siguientes: Compatibilidad electromagnética 2004/108/EG Directiva sobre equipos de baja tensión 2006/95/EG Normas armonizadas adoptadas especialmente: 1

#### MH

......<br>EK. Azonossági nyilatkozat Ezennel kijelentjük, hogy az berendezés az<br>alábbiaknak megfalel: Elektromágneses zavarás/tűrés: 2004/108/EG Kisfeszültségü berendezések irány-Elve: 2006/95/EG. Felhasznált harmonizált szabványok, különösen: 1)

#### LV

ES Athiletīhas deklarācija ES Atonstibas deklaracija<br>Paziņojam, ka minētais izstrādājums atbilst sekojošām<br>direktīvām jeb normām: 2004/108/EG Par elektromagnëtisko panesamību, 2006/95/EG Direktīvai par zemspriegumu. Izmantotās Eiropas normas, īpaši: 1

#### PL.

.<br>Deklaracja Zgodności CE Niniejzym deklarujemy z pelną odpowiedzialnoscią że<br>dostarczony wyrób jest zgdony z następującymi dokumentami Odpowiedniść elektromagnetyczna 2004/108/EG.

Normie niskich napieć 2006/95/EG. Wyroby są zgodne ze szczególowymi normami<br>zharmonizowanymi: 11

#### RU

Деклация о соответствии Европейским нормам диминии о соответстви заявляем, что данны<br>агрегат в его объеме поставки соответствует<br>следующим нормативным документам: опектромагнитная устойчивость 2004/108/EG,<br>Директивы по низковольтному напряжению<br>2006/95/EG. Используемые согласованные стандарты и нормы в<br>частности: 11

#### $SK$

Prehlásenie o zhode ES Týmto prehlasujeme, že sa uvedený produkt zhoduje s Elektromagnetická zlučiteľnosť 2004/108/EG Smernica o nízkom napätí 2006/95/EG. Použité európske normy, predovšetkým:1)

#### StecaGrid 10000+ 3ph

#### DK

ישרא<br>EF-overensstemmelseserklæring<br>Vi erklærer hermed, at denne enhed ved levering<br>overholder følgende relevante bestemmelser: Elektromagnetisk kompatibilitet: 2004/108/EG, Lavvolts-direktiv 2006/95/EG. Anvendte harmoniserede standarder, særligt: 1)

#### EI

r ı<br>CE-standardinmukaisuusseloste<br>Ilmoitamme täten, että tämä laite vastaa seuraavia<br>asiaankuuluvia määräyksiä: Sähkömagneettinen soveltuvuus 2004/108/EG Matalajännite direktiivit: 2006/95/EG Käytetyt yhteensovitetut standardit, eritysest: 1)

, ,<br>Dichiarazione di conformità CE Con la presente si dichiara che i presenti prodotti sono<br>conformi alle sguenti disposizioni e direttive rilevanti: Compatibilitá elettromagnetica 2004/108/EG, Direttiva bassa tensione 2006/95/EG Norme armonizzate applicate, in particolare: 1

#### NI.

re<br>
EU-verklaring van overeenstemming<br>
Hiermede verklaren wij dat dit aggregaat in die<br>geleverde uitvoering voldoet aan de volgende bepalingen: Elektromagnetische compatibiliteit 2004/108/EG. EG-laagspanningsrichtlijn 2006/95/EG. Gebruikte geharmoniseerde normen, in het bijzonder: <sup>1)</sup>

#### PT

.<br>Declaração de Conformidade CE Pela presente, declaramos que esta unidada no seu<br>estado original, estã conforme os seguintes requisitos: Compatibilidade electromagnétice 2004/108/EG. Directiva de baixa voltagem 2006/95/EG. Normas harmonizadas aplicadas, especialmente: 1)

#### SE

CE-försäkran ur saman<br>Härmed förklarar via tt denna maskin i levererat<br>utförande motsvarar följande tillämpliga bestämmelser: EG-Elektromagnetisk kompatibilitet 2004/108/EG, EG-Lägspänningsdirektive 2006/95/EG. Tilämpada harmoniserade normer, i synnerhet: 1)

#### **TR**

EC Uygunluk Teyid Belgesi Bu cihazın teslim edildiği şekliyle aşağıdaki standartlara<br>uygun olduğunu teyid ederiz: Elektromanyetik Uyumluluk 2004/108/EG. Alcak gerilim direktifi 2006/95/EG Kismen kullanılan standartlar: 1

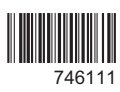